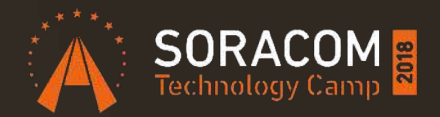

# SORACOM LTE-M Button の始め方

#### 株式会社ソラコム プリンシパルエンジニア 松井基勝 2018/11/22

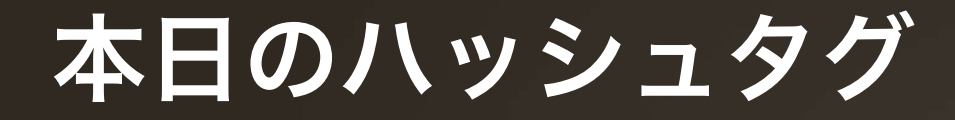

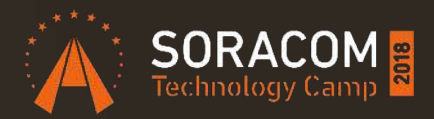

# #soracom

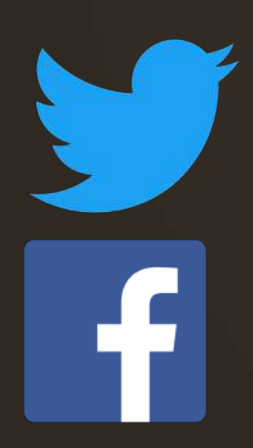

# @SORACOM\_PR

https://www.facebook.com/soracom.jp/

松井 基勝 (moto) 株式会社ソラコム ▶ プリンシパルエンジニア ▶ デベロッパーアドボケイト 好きなSORACOMサービス SORACOM Funnel

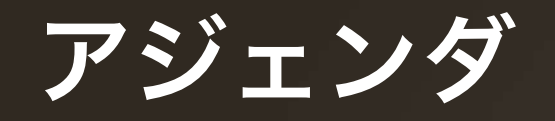

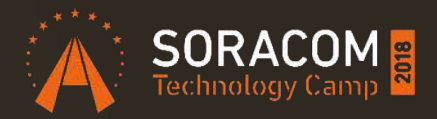

- SORACOM LTE-M Button Powered by AWS の基本情報
- 簡単なデモ1(Slack?)
- 作例紹介
- LTE-M Button を使ったデモ2
- サンプルコード集の紹介
- LTE-M Button のバックエンドシステム構成
	- まとめ

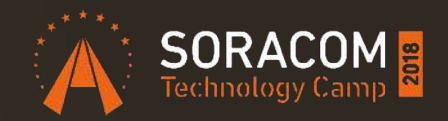

# SORACOM LTE-M Button powered by AWS

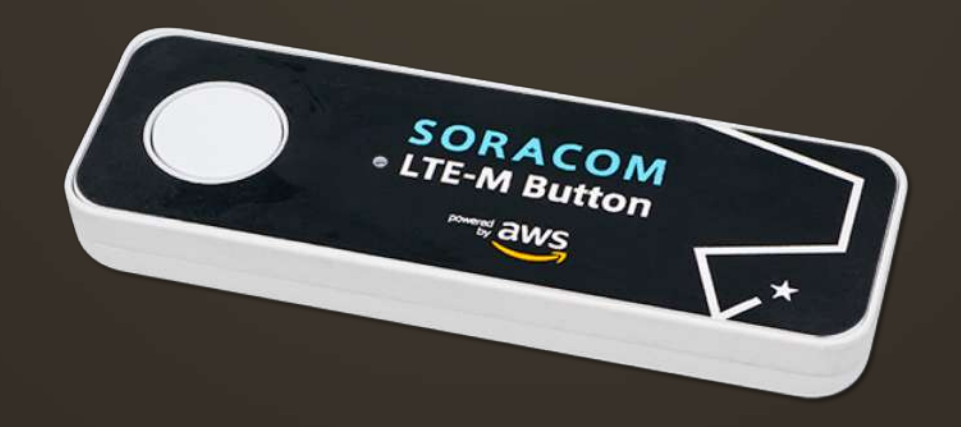

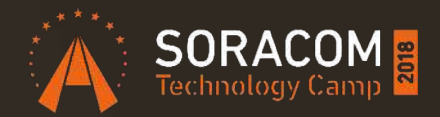

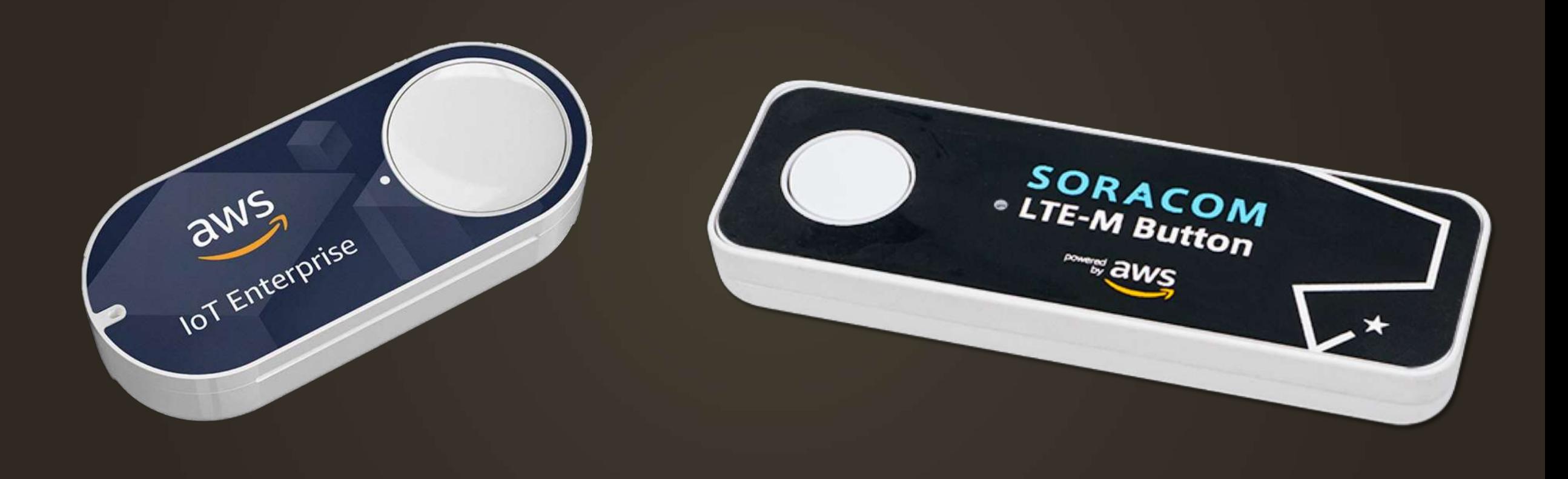

### SORACOM LTE-M Button powered by AWS

- •全国区のLTE-M接続で、 プログラム可能な ボタンデバイス (WiFi/BLE不要) •通信料1年分込 •国内初 の「AWS IoT 1-Click」サポート
- •乾電池交換可能

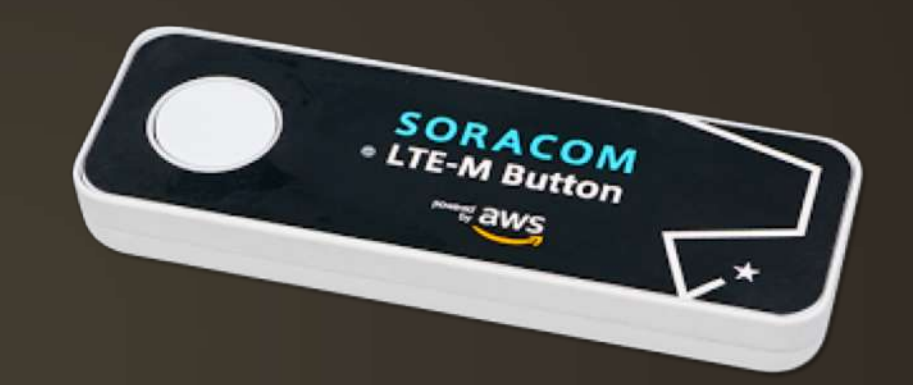

価格: 7980円 (通信料金 1年込/1500回)

初回特別キャンペーン価格 (個数・期間限定) 3980円

# 知っておくべきこと

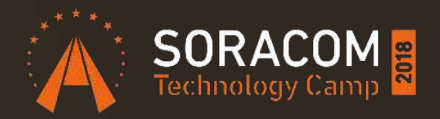

- ボタンを押すことで AWS Lambda を起動できる
	- Eメール送信・SMS送信についてはプリセットがある のでプログラムを書く必要はない
	- その他のシステムと連携するにはプログラムを作成
- ボタンの押し方は三種類
	- シングル・ダブル・ロング

aws サービス v リソースグループ ~

**AWS IoT** 1-Click

モニタリング

オンボード

管理

#### アカウントに AWS IoT 1-Click でサポートされているデバイスを追加する

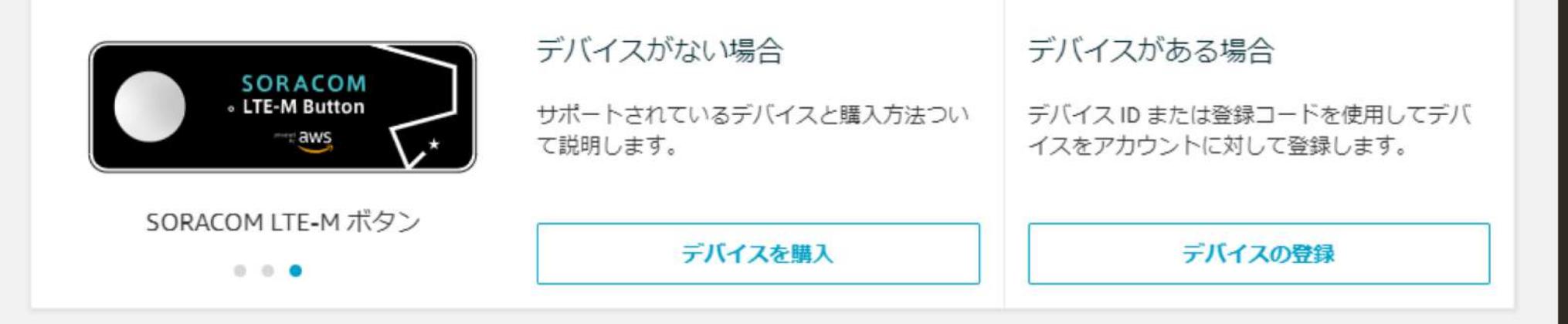

#### AWS IoT 1-Click デバイスを整理および設定します。

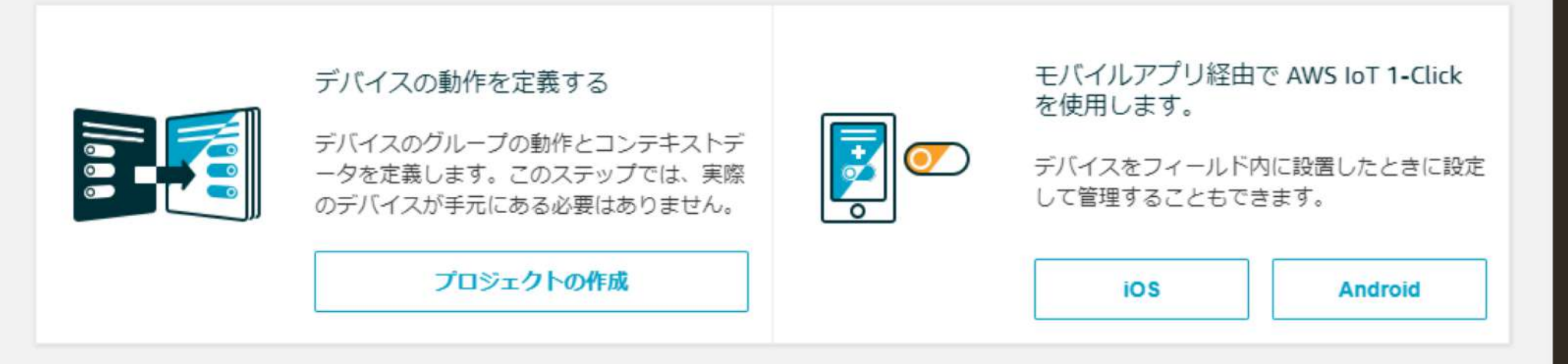

### AWS IoT 1-Click とは?

#### 「メカニズム」における「インプット」

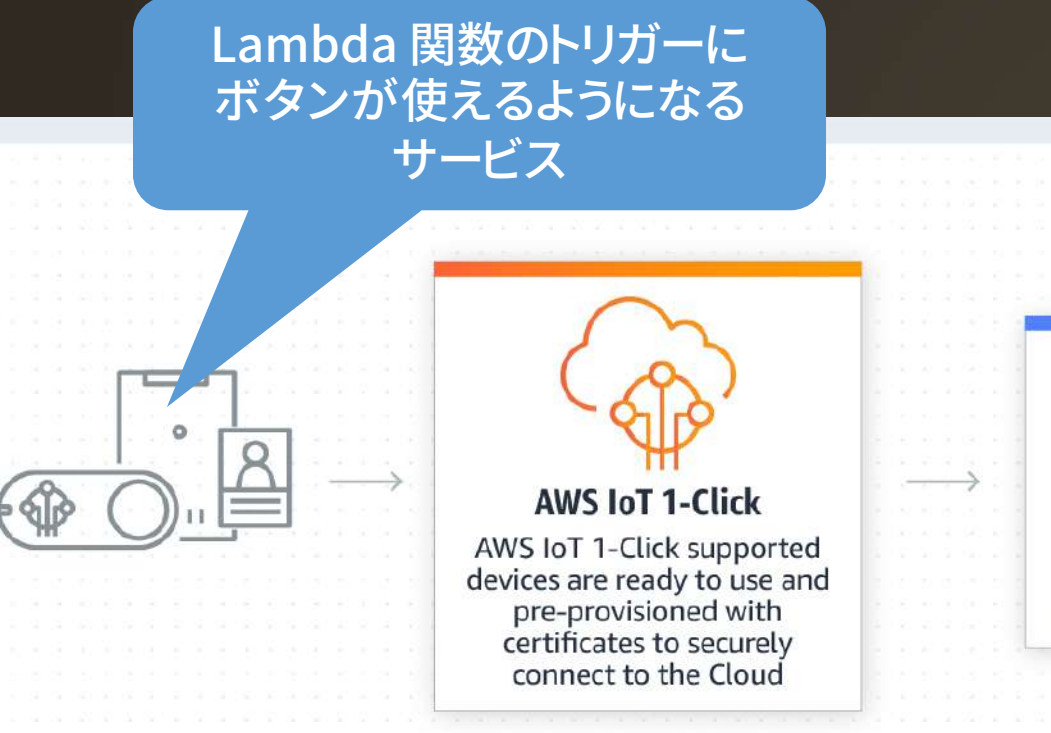

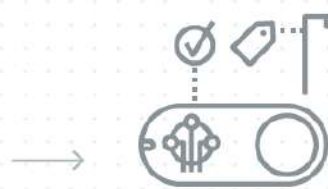

**AWS Lambda** 

Associate device

events with AWS

Lambda functions

Organize devices based on your own criteria. Assign actions and attributes to devices at scale

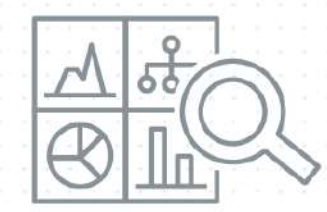

Monitor devices to track usage and status, using pre-built or custom-built reports

https://aws.amazon.com/jp/iot-1-click/

#### SORACOM LTE-M Button powered by AWS

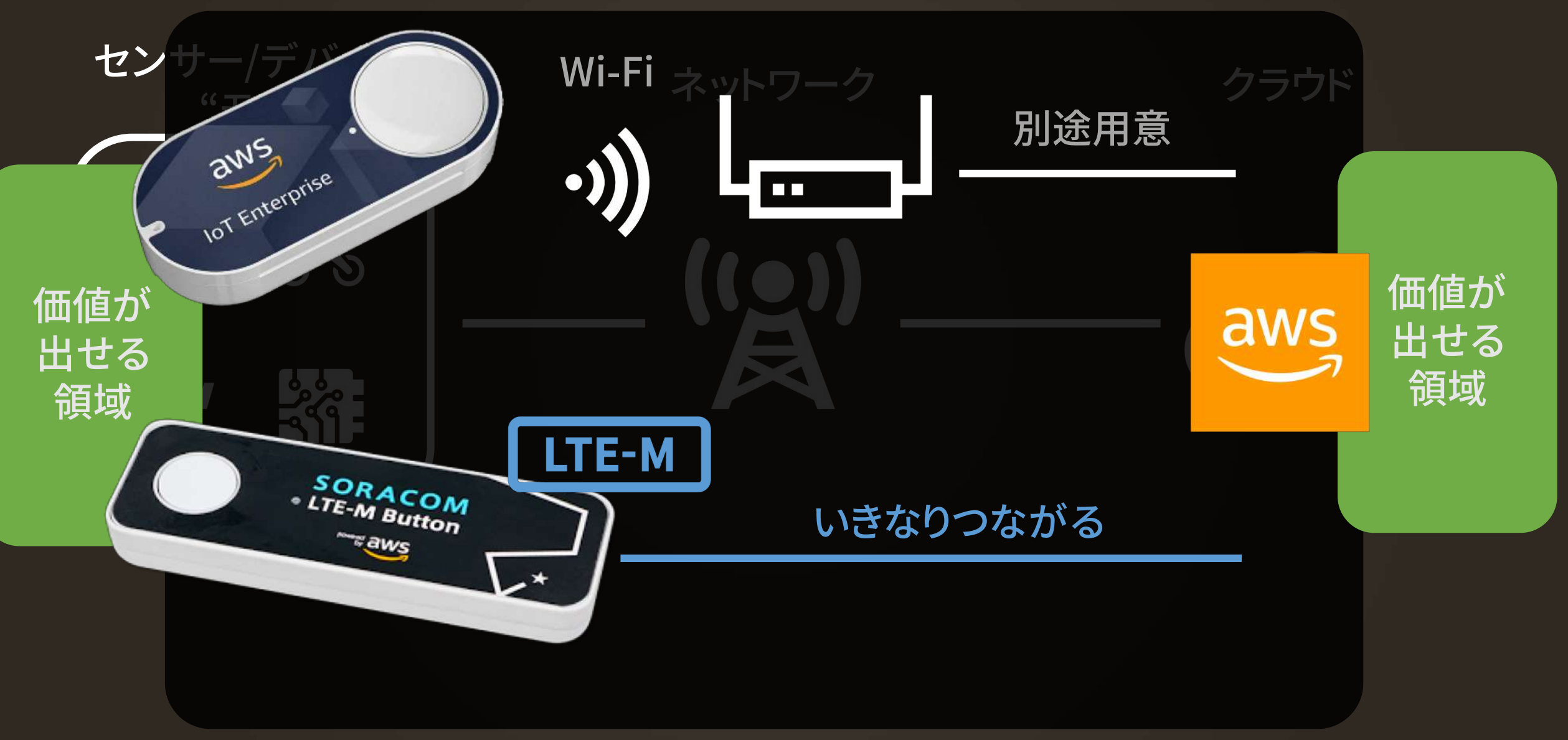

# LTE-M (Cat. M1) とは

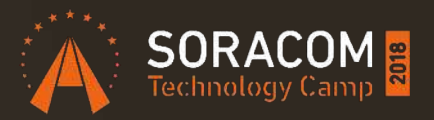

携帯キャリアの運営するセルラーネットワークを用いた LPWA規格の1つ。 既存のLTE基地局をベースに全国エリアをカバーしている ため、広域で省電力なセルラー通信を実現可能。

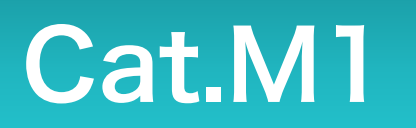

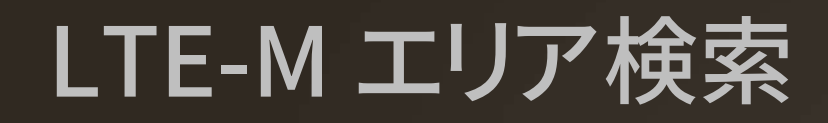

#### KDDI LPWA エリア

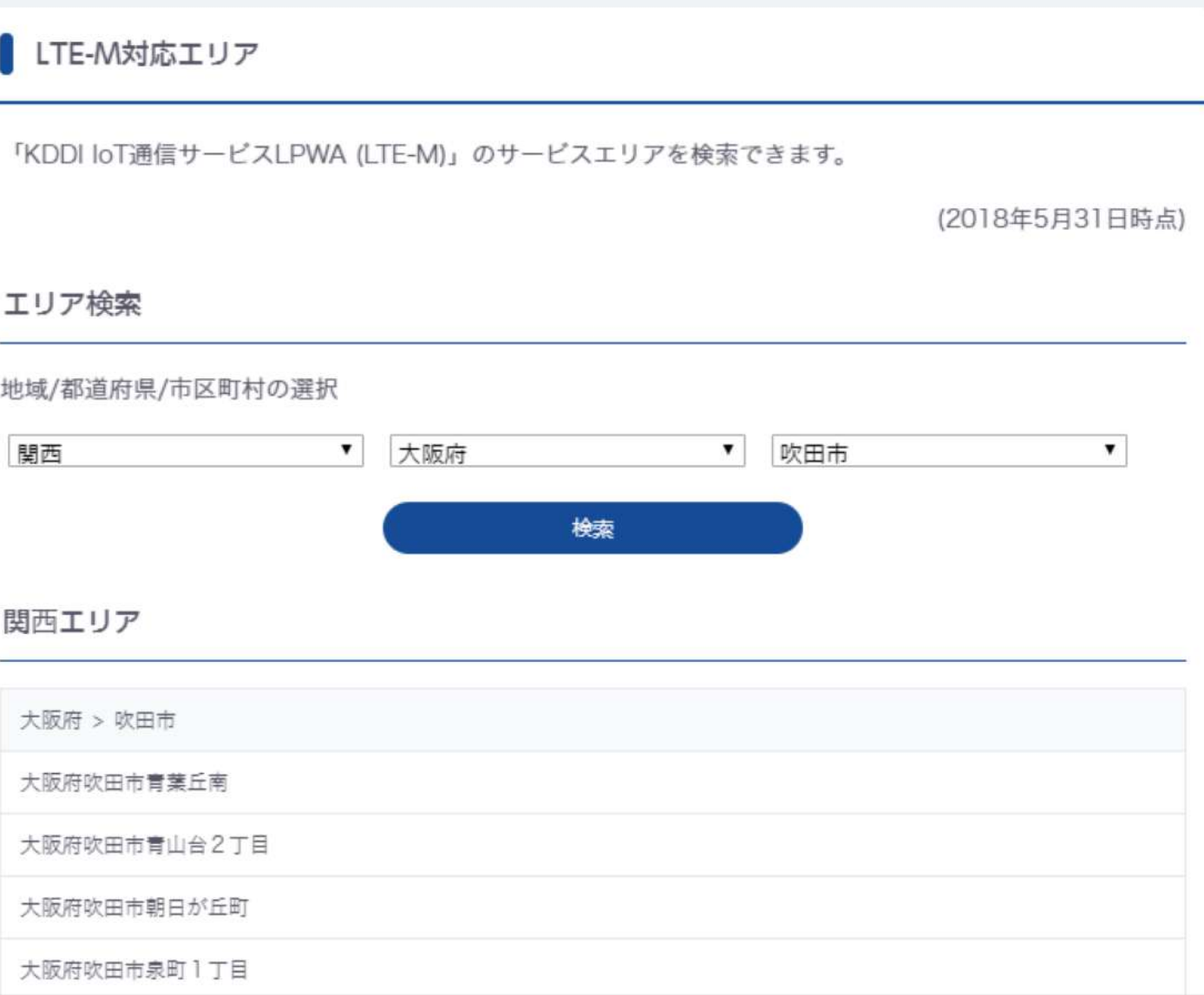

#### SORACOM LTE-M Button powered by AWS

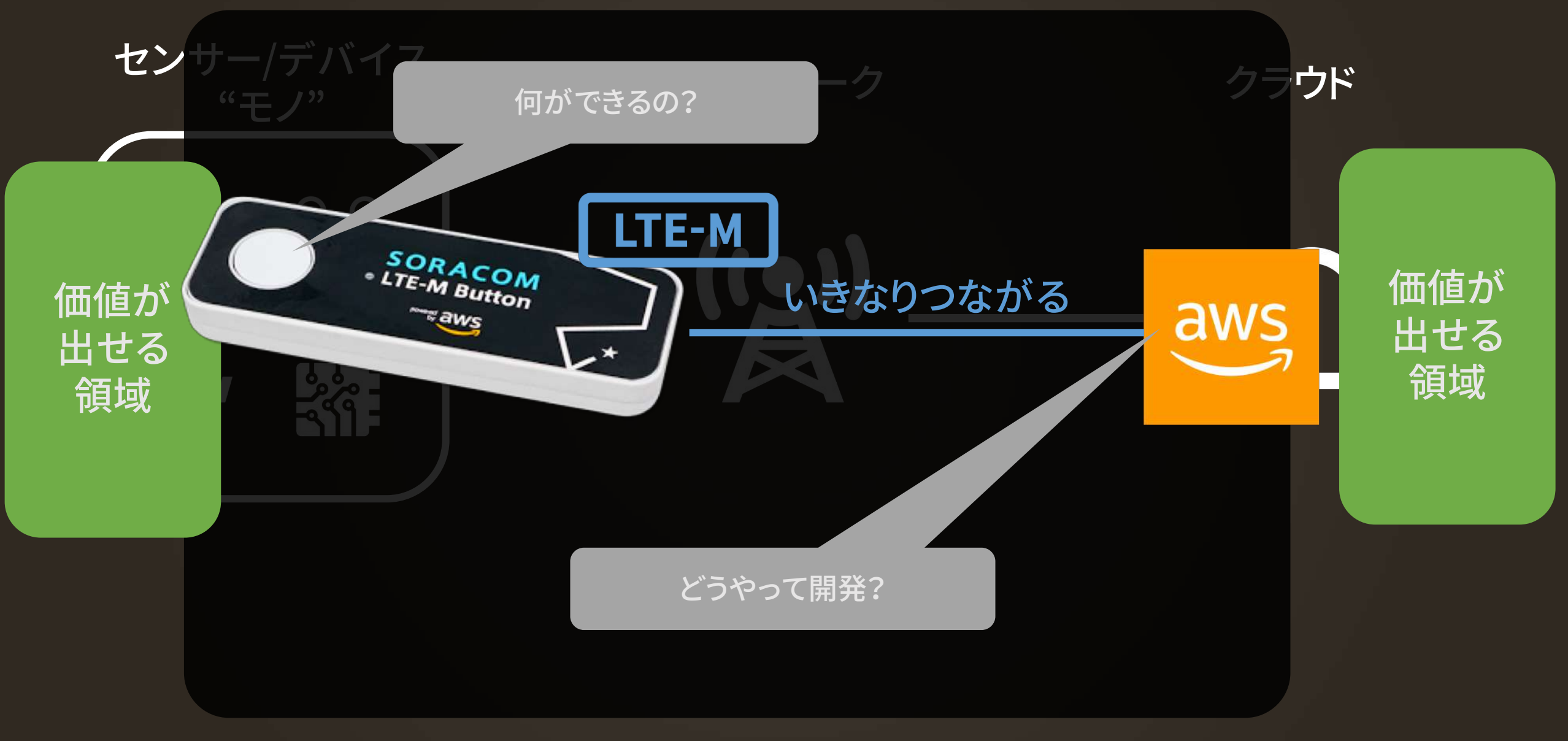

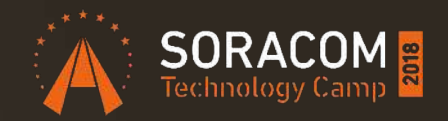

# デモその1

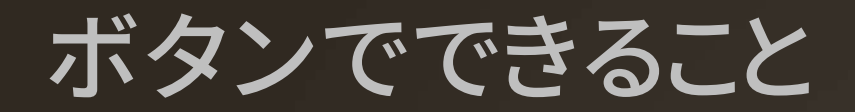

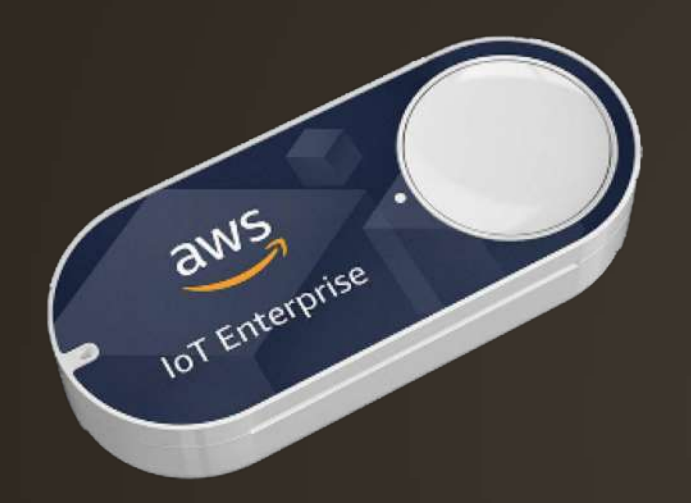

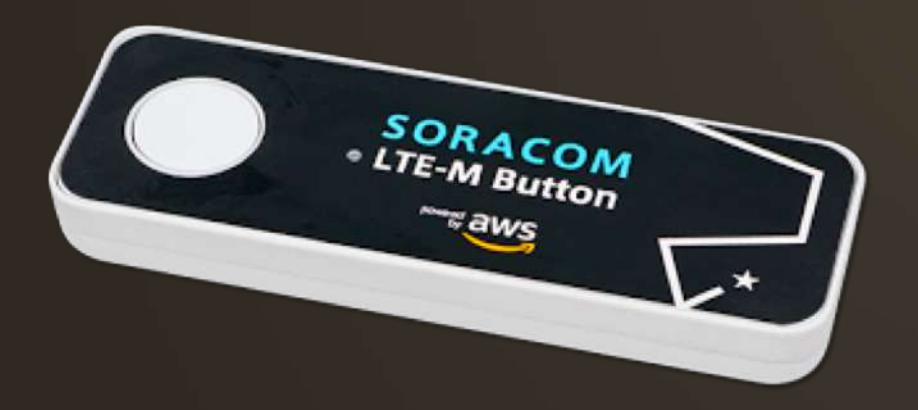

• 1 回押し • 2 回押し • 長押し (1.2 秒以上)

# AWS Lambda とは

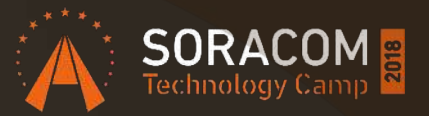

- プログラムを書いてアップロードしておくと 必要に応じてサーバ上で動かしてくれるサービス
- イベント駆動型のプログラミングモデル
	- 定期的(1時間毎とか)に実行
	- ファイルがアップロードされたら
	- ストリームデータ処理
- エントリーポイントはハンドラーと呼ばれる関数
- イベントオブジェクトが引数で渡される

# Lambda サンプルコード

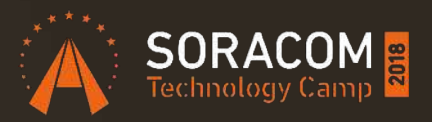

# **import json def lambda\_handler(event, context): print("Event" + json.dumps(event)) return "Hello %s" % event.get('name')**

*# Event: {"name": "SORACOM"} # -> Response: "Hello SORACOM"*

### ボタン連携 AWS Lambda の `event` の内 容

}

},

def lambda\_handler(event, context): print(json.dumps(event))

```
event object
{
  "deviceInfo": {…},
  "deviceEvent": {…},
  "placementInfo": {…}
}
```

```
"deviceInfo": {
  "deviceId": "7MF6JKXXXXXXXXXXX",
  "type": "button",
  "remainingLife": 99.9,
  "attributes": {
     "projectRegion": "ap-northeast-1",
     "projectName": "_YOUR_PROJECT_NAME_",
     "placementName": "_YOUR_PLACEMENT_NAME_",
     "deviceTemplateName": "_YOUR_TEMPLATE_NAME_"
```
# ボタン連携 AWS Lambda の `event` の内容(続き)

```
"deviceEvent": {
  "buttonClicked": {
     "clickType": "DOUBLE",
     "reportedTime": "2018-10-23T13:43:17.745Z" }
},
```

```
"placementInfo": {
  "projectName": "Button",
  "placementName": "_YOUR_PLACEMENT_NAME_",
  "attributes": {
     "ATTR_KEY1": "VALUE1",
     "ATTR_KEY2": "VALUE2"
  },
  "devices": {
     "_YOUR_TEMPLATE_NAME_": "_YOUR_DEVICE_DSN_"
  }
```
}

# 実機が無くても開発可能

```
"deviceEvent": {
  "buttonClicked": {
    "clickType": "SINGLE",
    "reportedTime": "2018-05-04T23:26:33.747Z"
"deviceInfo": {
  "attributes": {
    "kev3": "value3".
   "key1": "value1",
    "key4": "value4"
  \cdot"type": "button",
  "deviceId": " G030PMXXXXXXXXXX ",
 "remainingLife": 5.00
\},
"placementInfo": {
  "projectName": "test",
  "placementName": "myPlacement",
  "attributes": {
    "location": "Seattle",
    "equipment": "printer"
  \cdot"devices": {
    "myButton": " G030PMXXXXXXXXXX "
```
#### AWS Lambda 管理画面の「テストイベント」

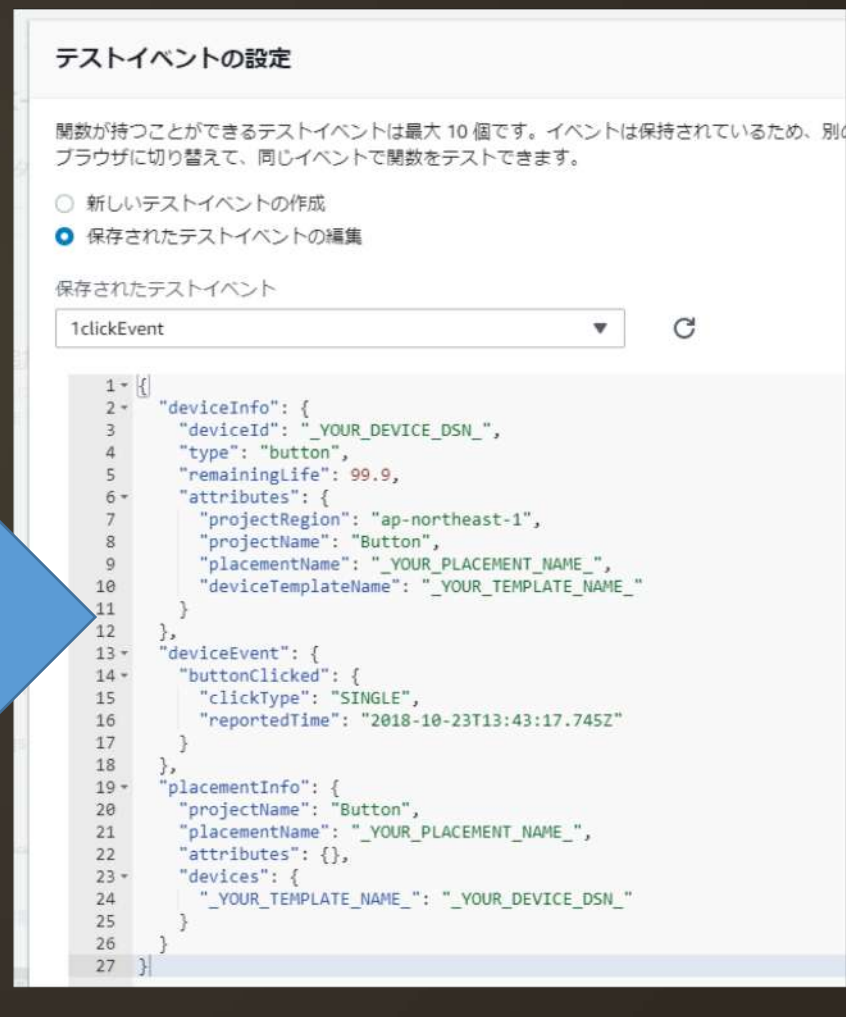

https://docs.aws.amazon.com/ja\_jp/iot-1-click/latest/developerguide/1click-events.html

コピペ&編集

# 特に活用したいデータ

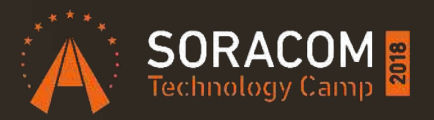

**.deviceInfo.deviceId (String)** デバイスに割り当てられている **DSN DSN** にどっぷり依存した仕組みだと交換しにくくなるかも ビジネスロジック上の **ID** は「プレイスメント」もしくは **DynamoDB** とかから **lookup** する仕組みがおススメ **.deviceInfo.remainingLife (Float) MIN(push**回数**/1500 or** 開始からの日数**/365)** ※電池残量ではありません **.deviceEvent.buttonClicked.clickType (String) SINGLE or DOUBLE or LONG .placementInfo.attributes (Hash->value:String)** 「プレイスメント」で設定した **KeyValue**

### SORACOM に登録することで得られる 拡張データ

SORACOM ガジェット管理で確認できること

ソラコム ユーザーコンソールから以下の情報を確認することができます。

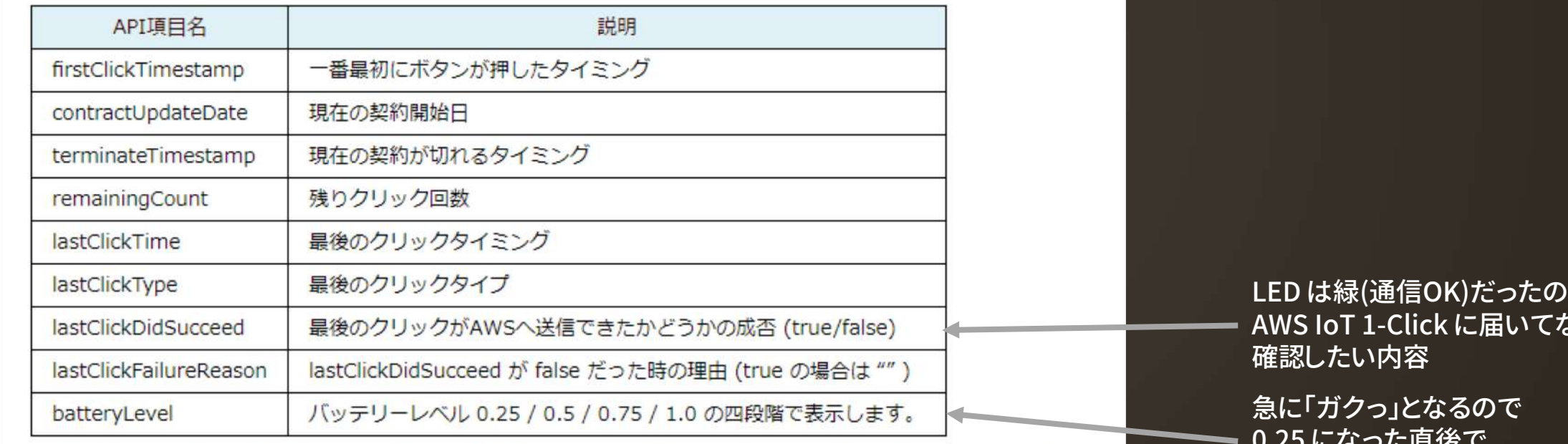

• 残りクリック回数、最後のクリックタイミング、最後のクリックタイプにはタイムラグがありますので、ご注意くだ さい。

LED は緑(通信OK)だったのに にい時に

0.25 になった直後で 交換したほうが良いかも

### SORACOM LTE-M Button を SORACOM へ登録する

#### https://console.soracom.io 左上の「Menu」から

医排印印第七

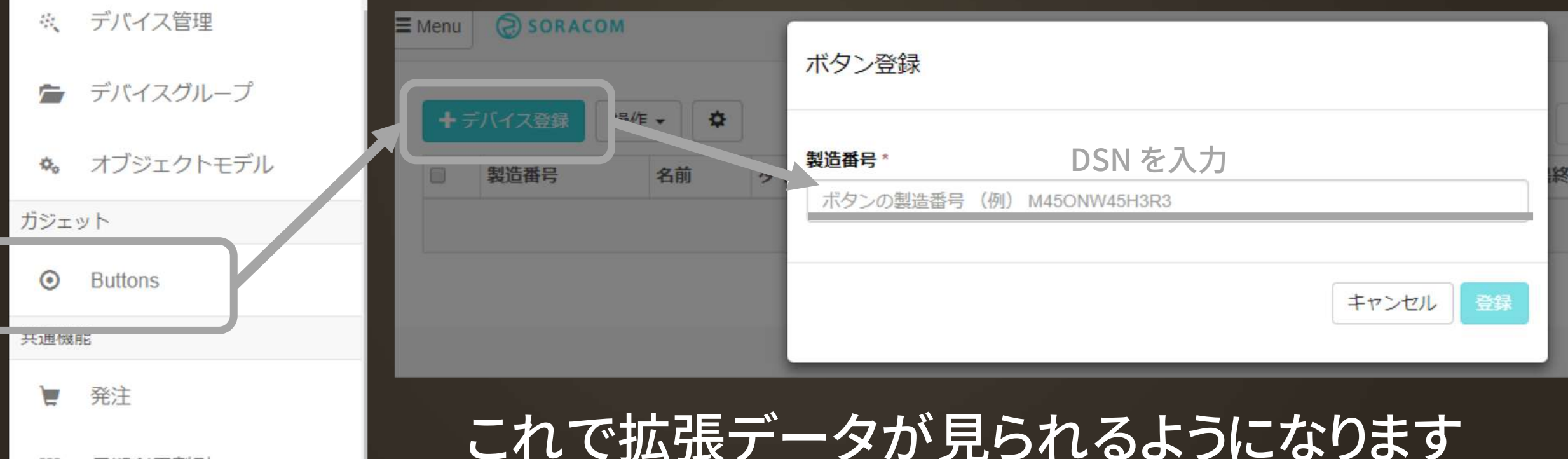

### テンプレートとプレイスメントの 基本的な考え方

プレイスメント; デバイス ⇔ AWS IoT 1-Click テンプレート; Lambda 関数 ⇔ AWS IoT 1-Click

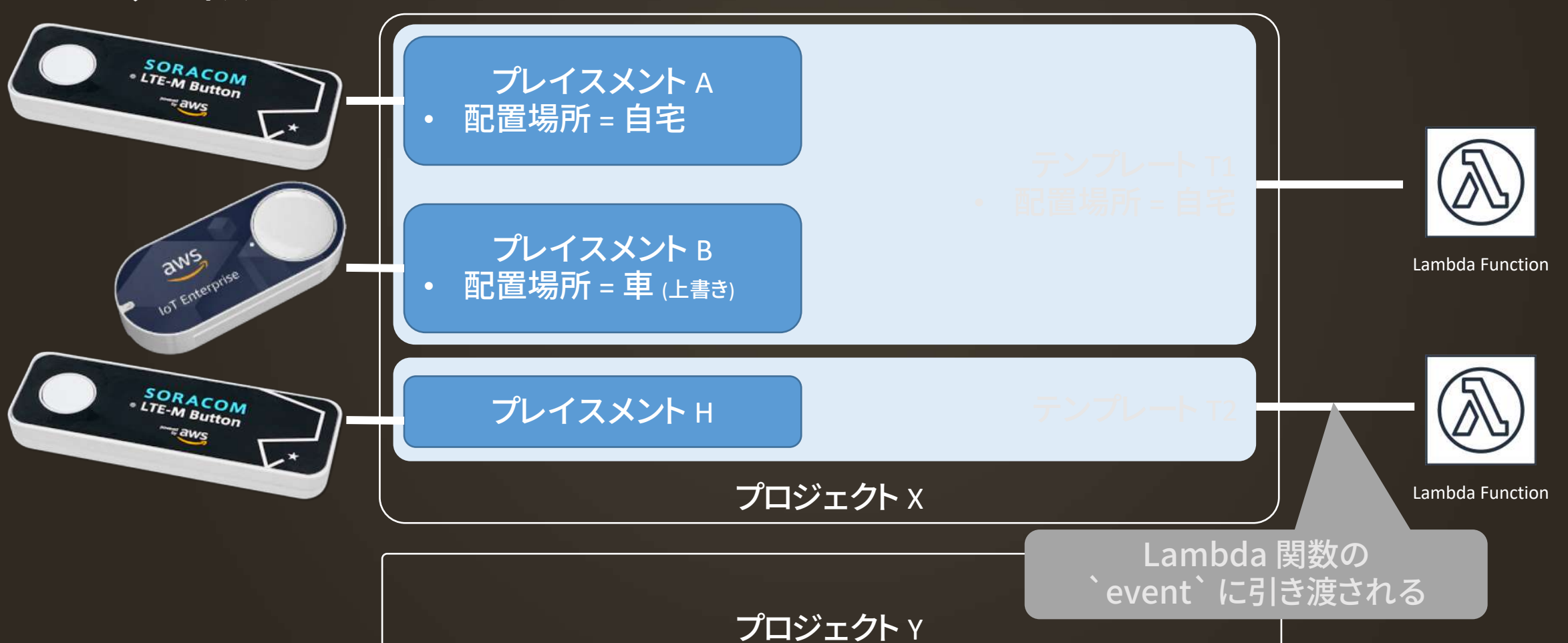

# ハマりポイント

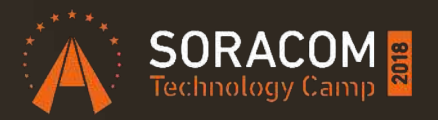

# ボタン登録直後 「無効」になっているので有効にしましょう テンプレート作成時の「SMS 送信」や「Email 送信」 • Amazon SNS や Amazon SES を利用する

- Lambda 関数が生成されてからテンプレートに割り当 たります
	- IAM ロールやポリシーも自動生成されます
- Email は Amazon SES を使います
	- 事前にメールアドレスの Verify を忘れないように
	- Lambda 関数、SES 共に us-west-2 (Oregon) になる

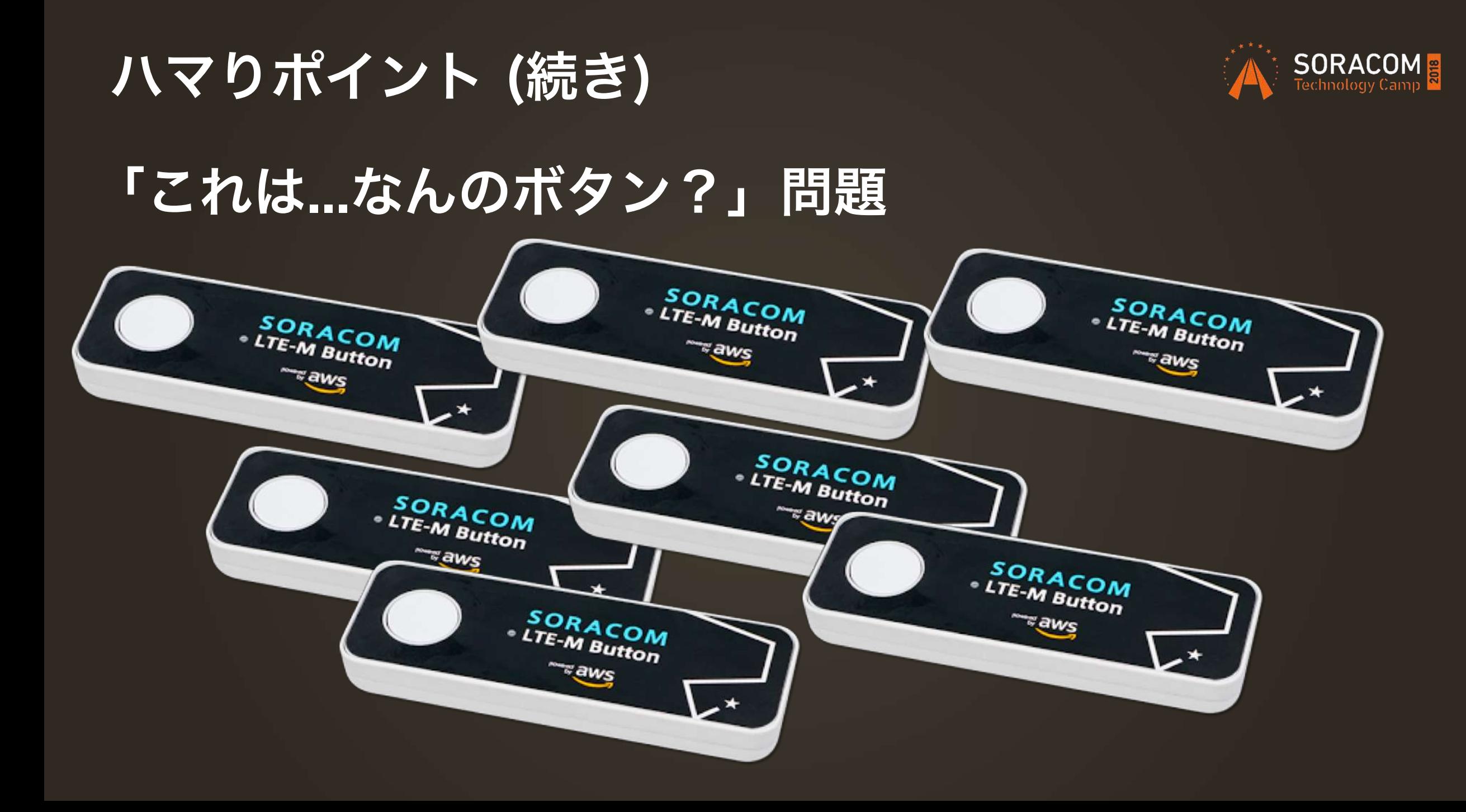

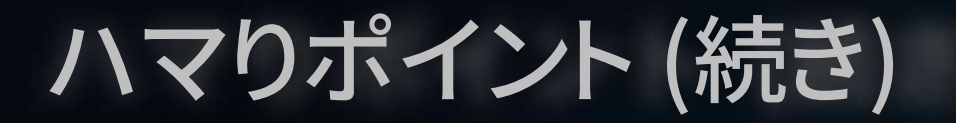

# 結局こうなる

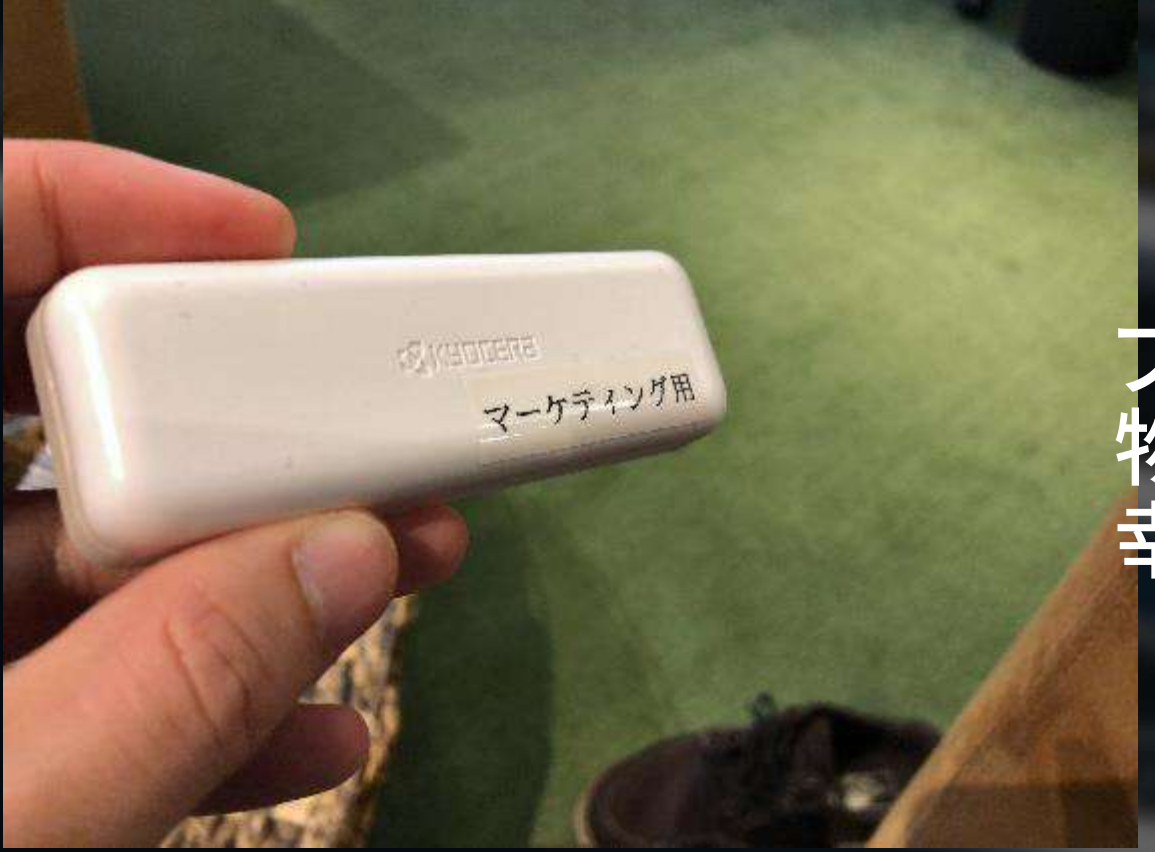

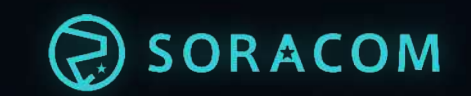

プレイスメントの属性に 物理ラベルの情報を入れておくと 幸せになれるかもです。

# ハマりポイント (続き)

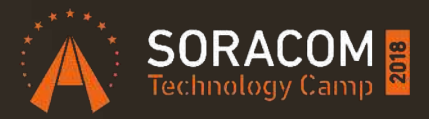

# 「あれ? "プロジェクト" が無くなっちゃった!」問題

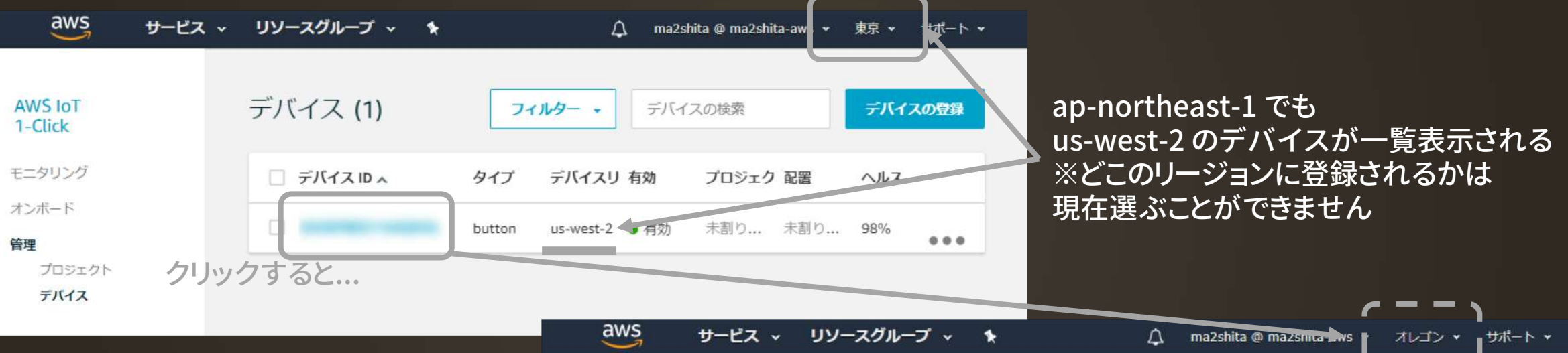

このまま戻ると us-west-2 へ AWS IoT 1-Click のプロジェクトは リージョン毎であるため「無い!!」 と思ってしまうことも。

リージョンは確認するようにしましょう

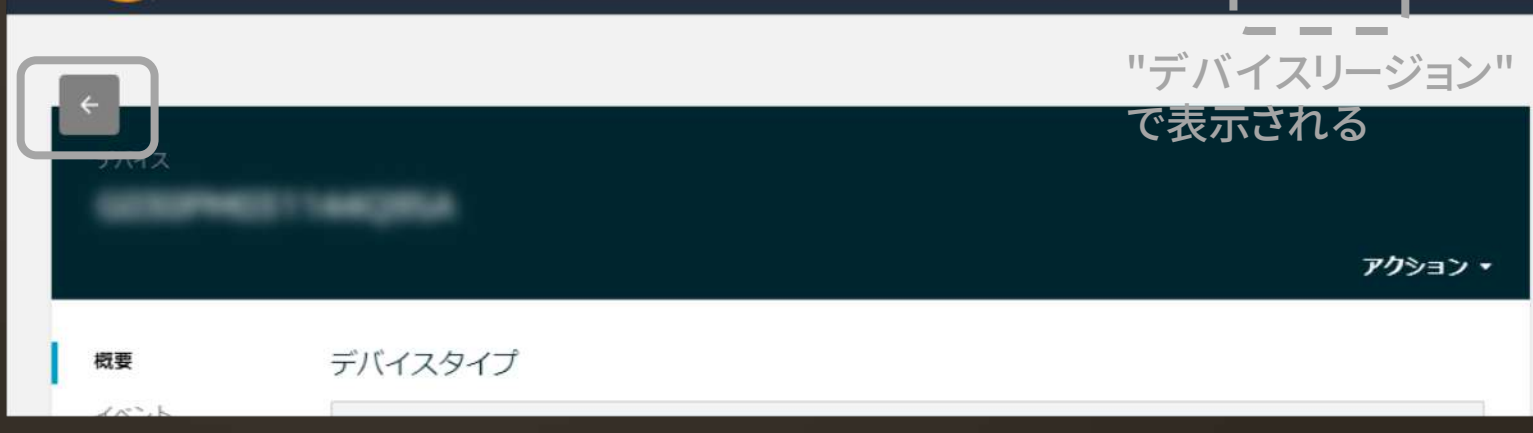

# ボタンの登録解除方法

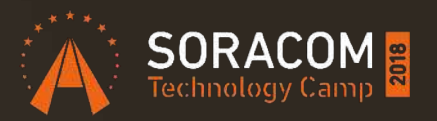

できます。

- 1. プレイスメント内のデバイスの割り当てを解除
- 2. デバイス一覧からデバイスの登録解除

これで OK

登録は同じ手順で OK (DSN 入力→ボタン押す) ※AWS アカウント間を移動する場合にも使えます 「が」SORACOM 上の契約はあくまでも購入者です

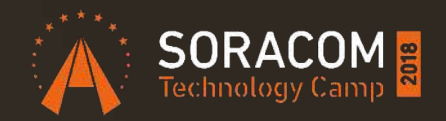

# ユースケースは?

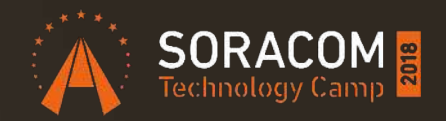

# あなた次第です!

# そもそもボタンとは何か

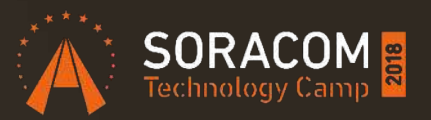

•何かをして欲しい、知らせたい、などの「欲求」を代 弁するための装置

•何をしたいか、を起点にして発想することで、 極めて個人的な欲求を実現するための道具となる

•リリース以後実際にソラコム社員が開発した作例を いくつかご紹介します

ソラコム社員作例紹介

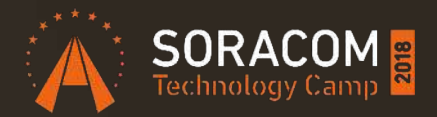

 $\theta$ 

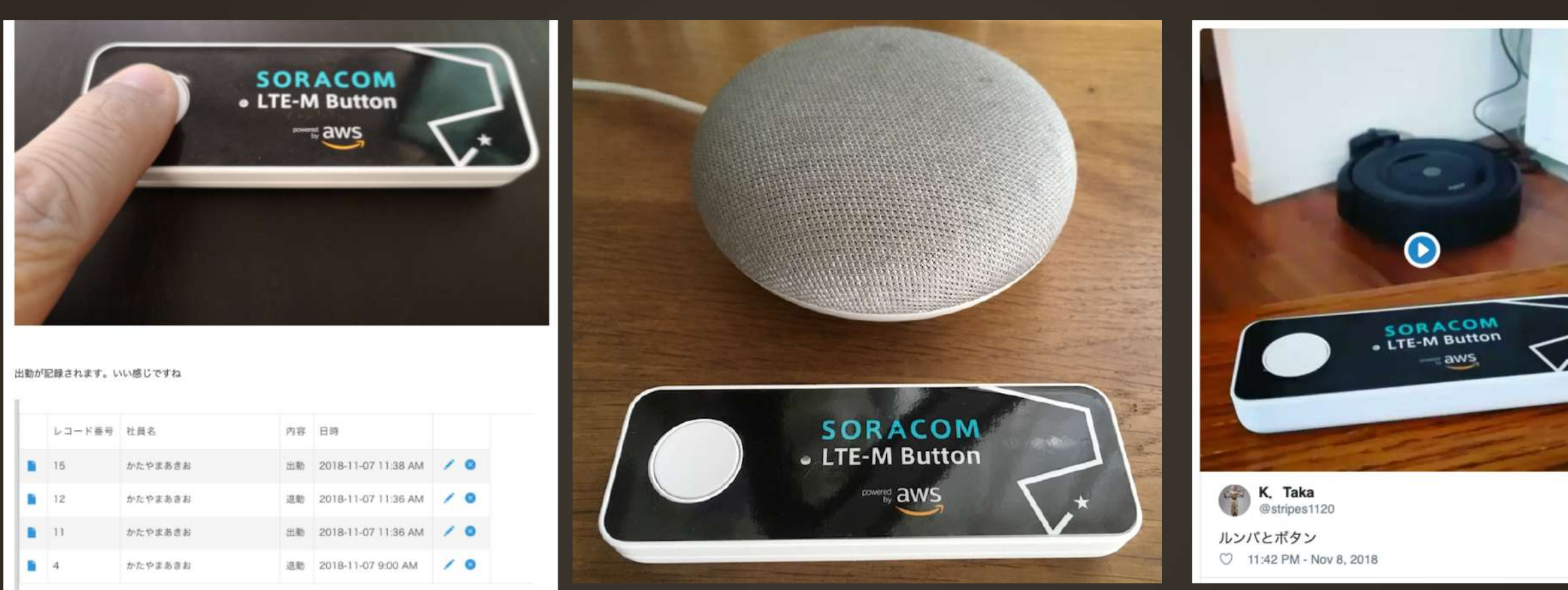

### Kintone連携で勤怠 「かえる」ボタン ルンバボタン

# Serverless 呼び出しシステム

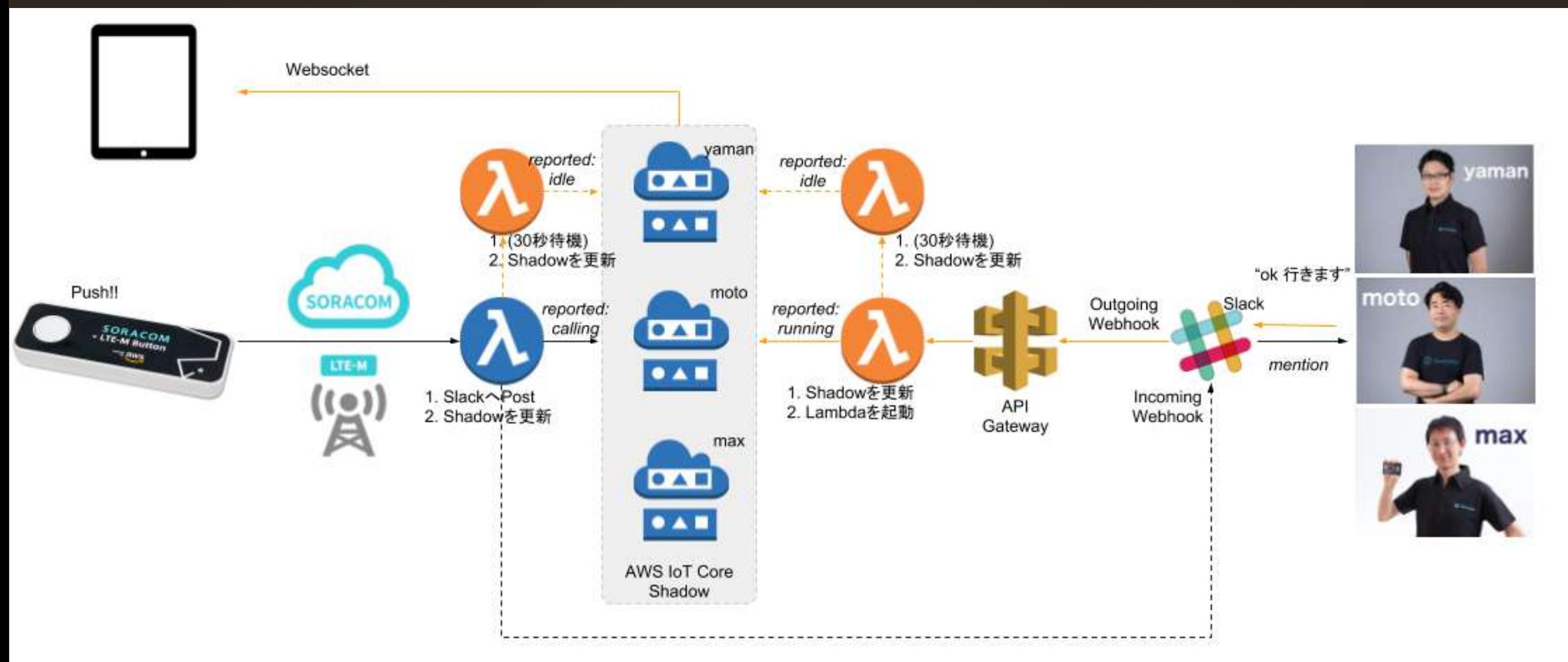

SORACOM LTE-M Button と AWS IoT Core の ThingShadow で「呼び出しシステム」 https://qiita.com/ma2shita/items/8f1b4b12faa99dd17063

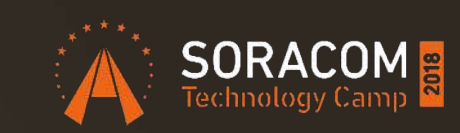

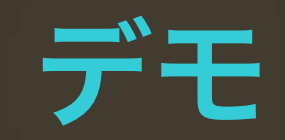

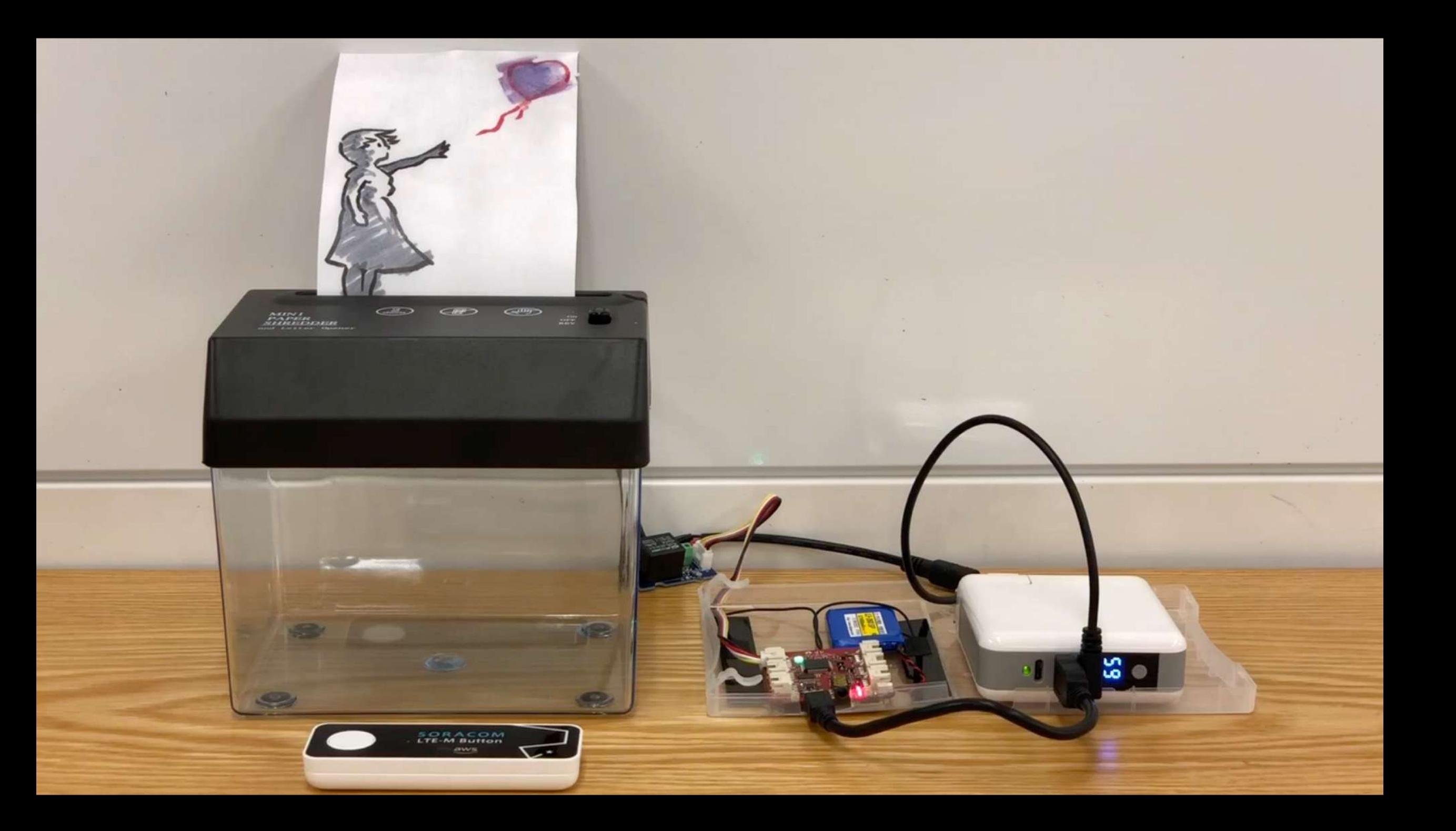

# シュレッダー遠隔制御システム構成

- •ボタン → SORACOM プラットフォームを通じて 1-click サービスへイベント通知→ Lambda 起動
- •Lambda から AWS IoT Core の Topic に REST API 経由で ON/OFF または ON にする秒 数を Publish → WioLTE が メッセージ受信
- •WioLTE はリレースイッチを制御しシュレッダー の電源をオンオフする

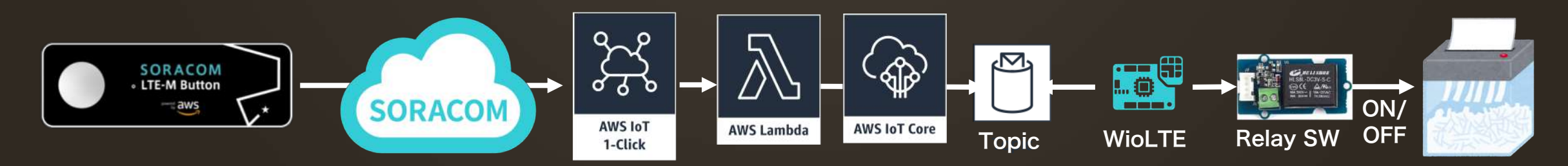

# WioLTEのコード (mqtt-client がベース)

**}**

```
void callback(char* topic, byte* payload, unsigned 
int length) {
  SerialUSB.print("Subscribe:");
  payload[length]=NULL;
  SerialUSB.println(payload);
  if(strcmp((char *)payload,"on")==0)
  {
    SerialUSB.println("Relay On");
    digitalWrite(RELAY_PIN, HIGH);
  }
  if(strcmp((char *)payload,"off")==0)
  {
    SerialUSB.println("Relay Off");
    digitalWrite(RELAY_PIN, LOW);
  }
```

```
if(length==1 && ('0' <= payload[0] && payload[0] 
<= '9'))
  {
    int sec=payload[0]-'0';
    SerialUSB.print("Relay On for ");
    SerialUSB.print(sec);
    SerialUSB.println(" seconds.");
    digitalWrite(RELAY_PIN, HIGH);
    delay(1000*sec);
    digitalWrite(RELAY_PIN, LOW);
  }
```
# AWS IoT への連携はどうやるの?

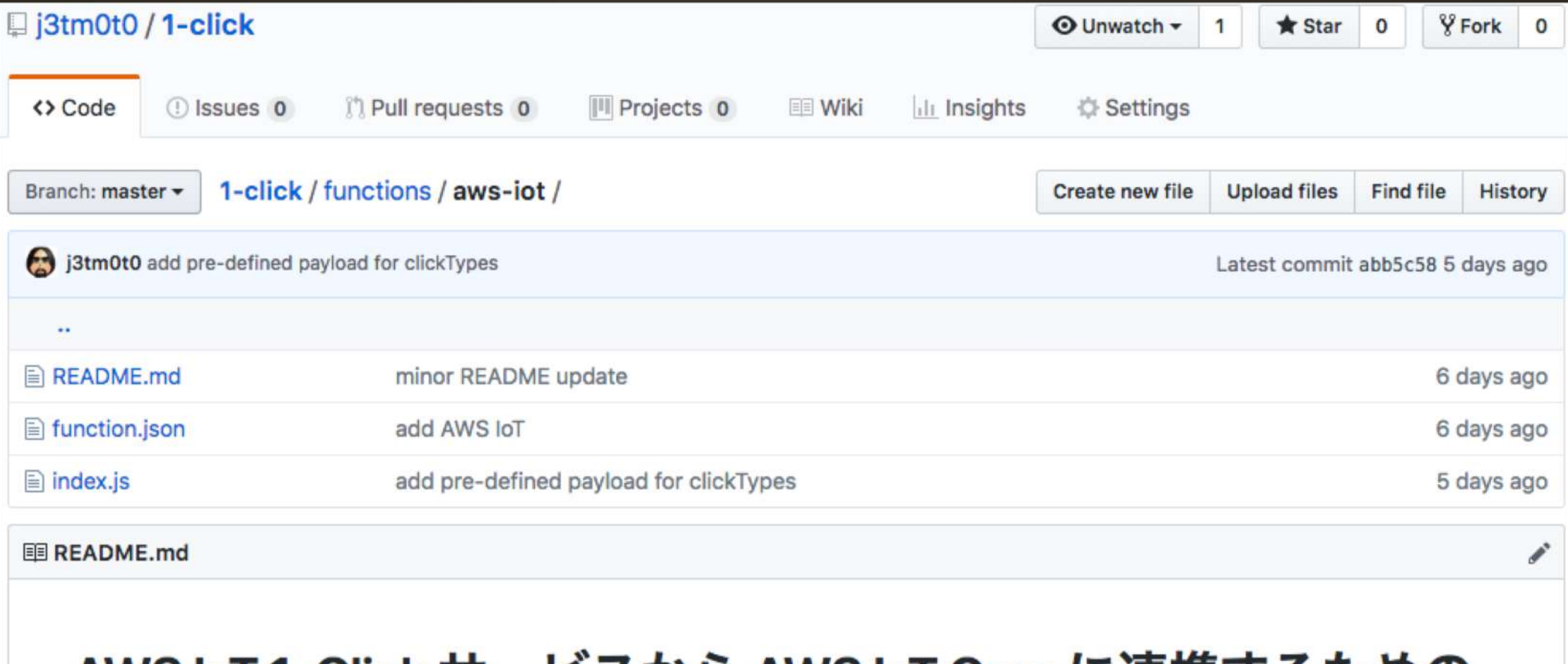

#### AWS IoT 1-Click サービスから AWS IoT Core に連携するための サンプル

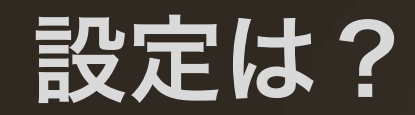

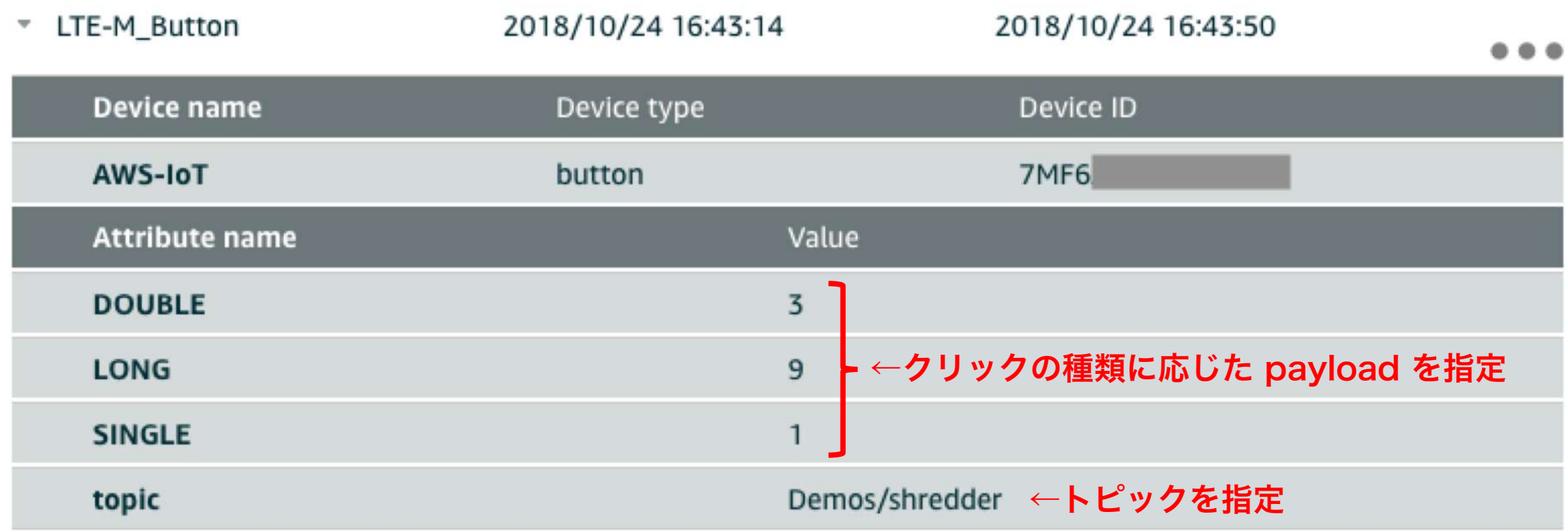

# コピペ用コードリポジトリ

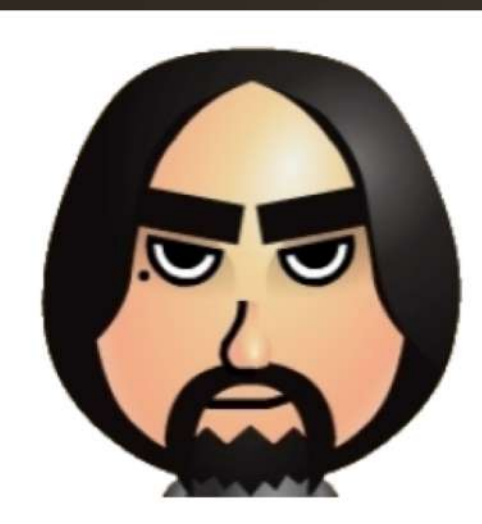

moto j3tm0t0

#### https://github.com/j3tm0t0/1-click

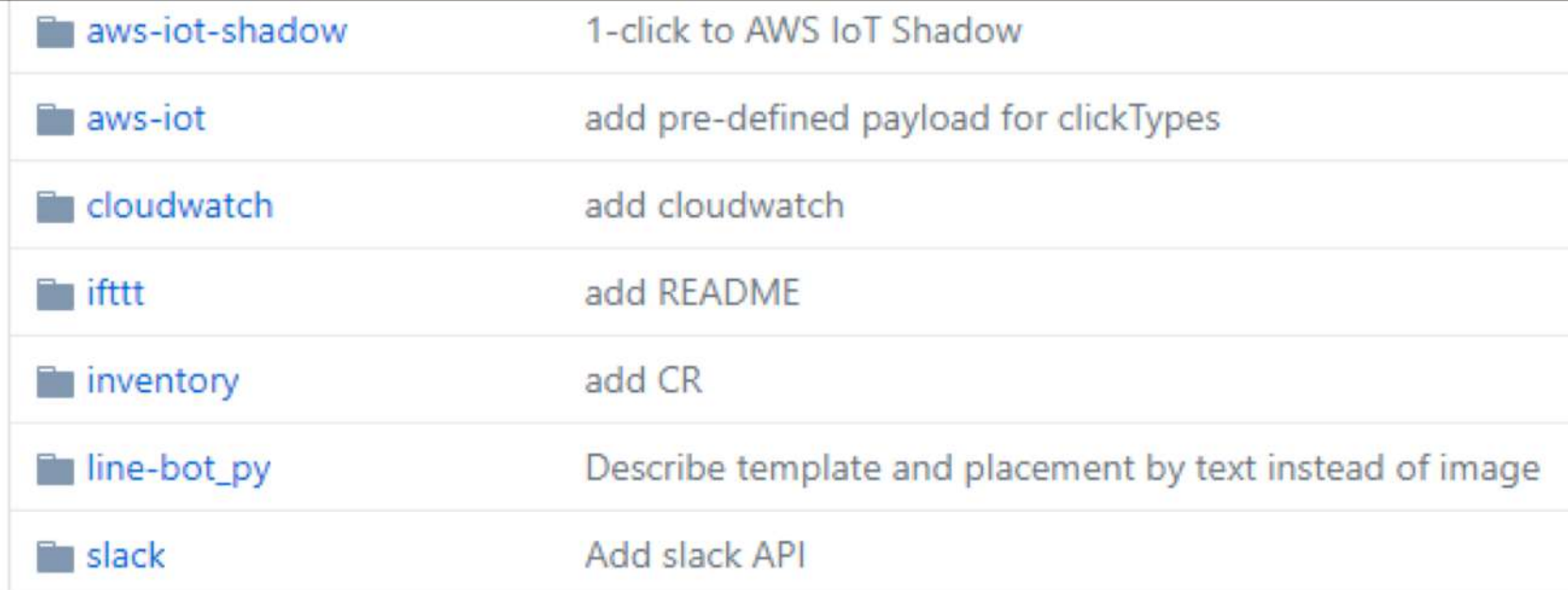

※ apex は「より便利に」という位置づけなので 使わなくても大丈夫です

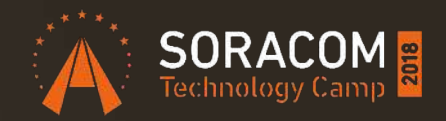

# SORACOM LTE-M Button power by AWS バックエンドシステム構成

# バックエンドシステム構成

# •ボタン → SORACOM プラットフォームを通じて 1-Click サービスへイベント通知

- 1-Click サービスから AWS Lambda 起動
- AWS Lambda から各種サービスを呼び出し

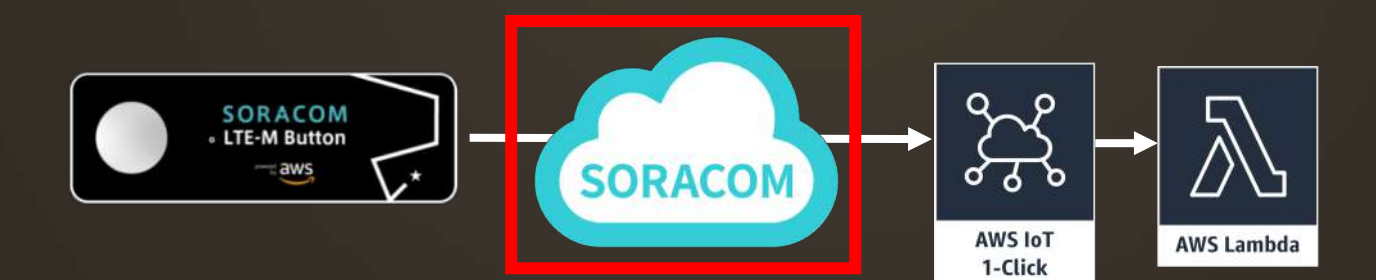

# バックエンドシステム構成

- LTE-M ボタンから KDDI LTE-M ネットワークを通じて VPG(完全閉域)に接続し、UDPパケットを送信
- Beam を経由して VPG と同じ VPC 内にある API Gateway (VPC Endpoint) にデータを中継
- 起動された Lambda から各ボタンに対応する証明書を 使って AWS IoT 1-Click の API をコール

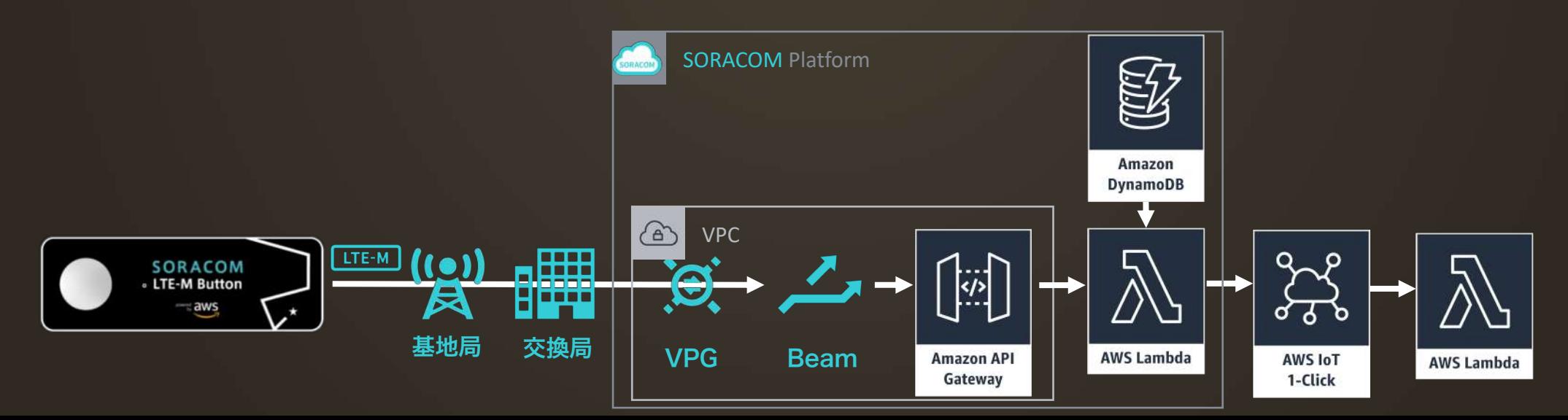

# クラウドと安全に接続された既製デバイス

AWS IoT 1-Click の製造上のパートナーは、箱か ら出してすぐクラウドに安全に接続できるデバイス を作っています。AWS IoT 1-Click がサポートす るデバイスには、デバイスが製造されている時に証 明書があらかじめ準備されています。これにより、 箱から出してすぐにクラウドに安全に接続すること ができるのです。デバイスを使うのに、ファーム ウェアやデバイス固有のコードを入力する必要もあ りません。

https://aws.amazon.com/jp/iot-1-click/devices/

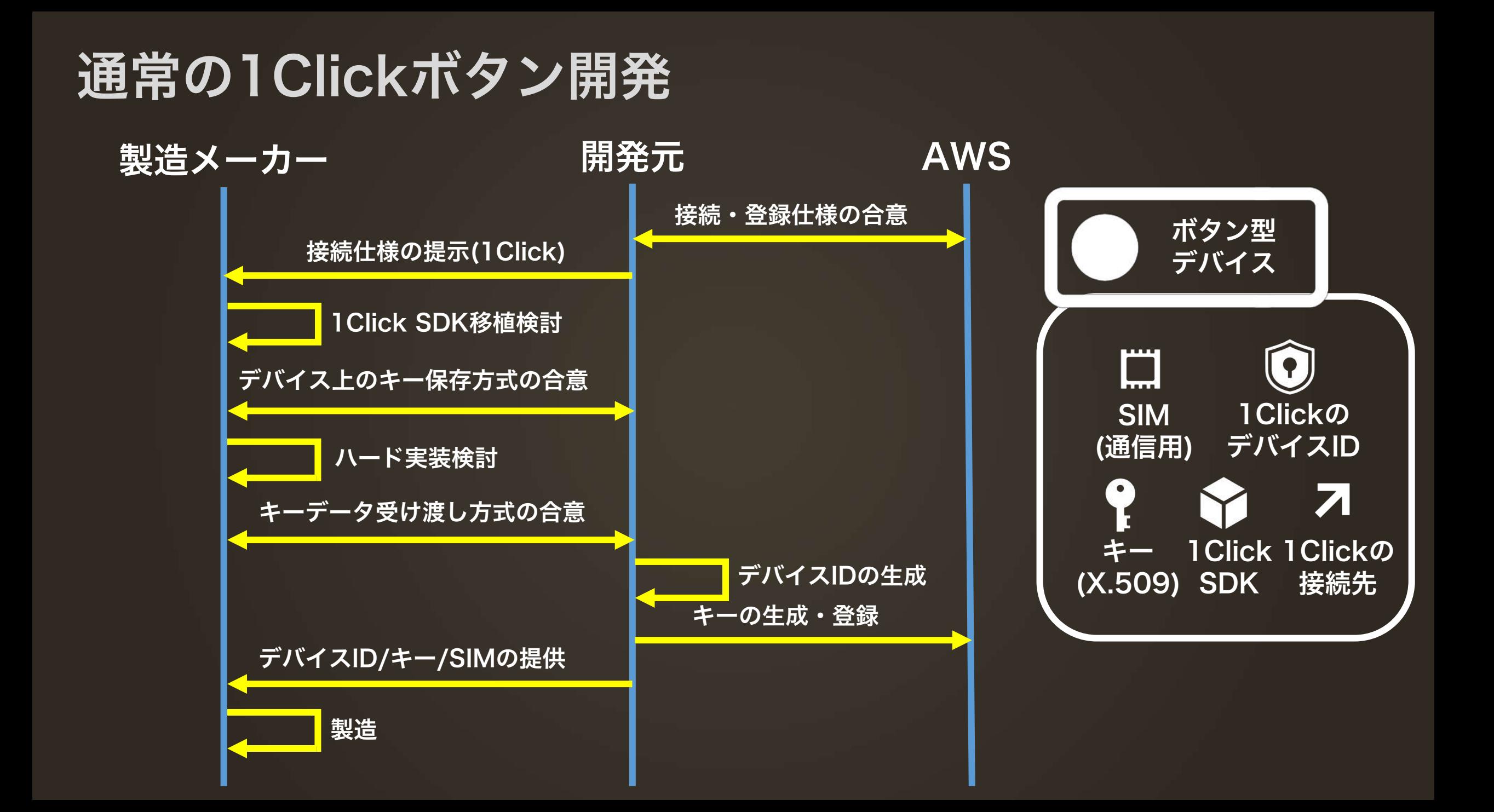

# SORACOM Button開発のキーはSIM

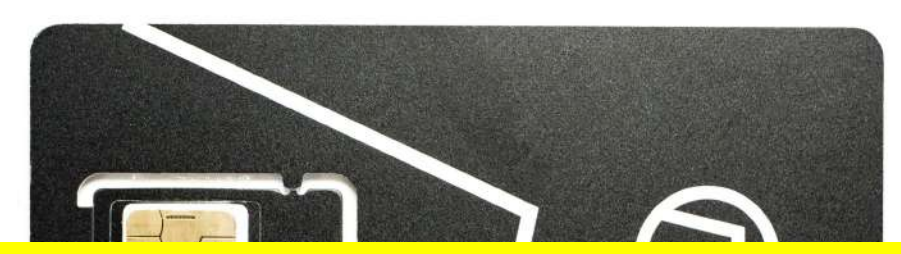

### <mark>キーの受け渡しデバイスに存・デバイス認証の課題を一気に解決</mark>

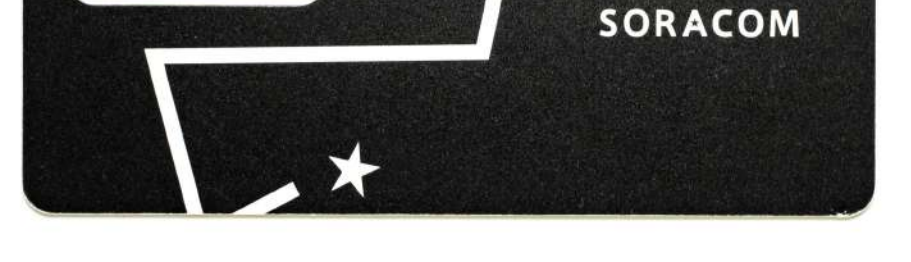

- SIMごとにユニークなIDと秘密鍵が入っている
- 耐タンパー性の高いセキュアなストレージに格納されている
- 秘密鍵の読み出しは困難

# SORACOM LTE-M Buttonの開発

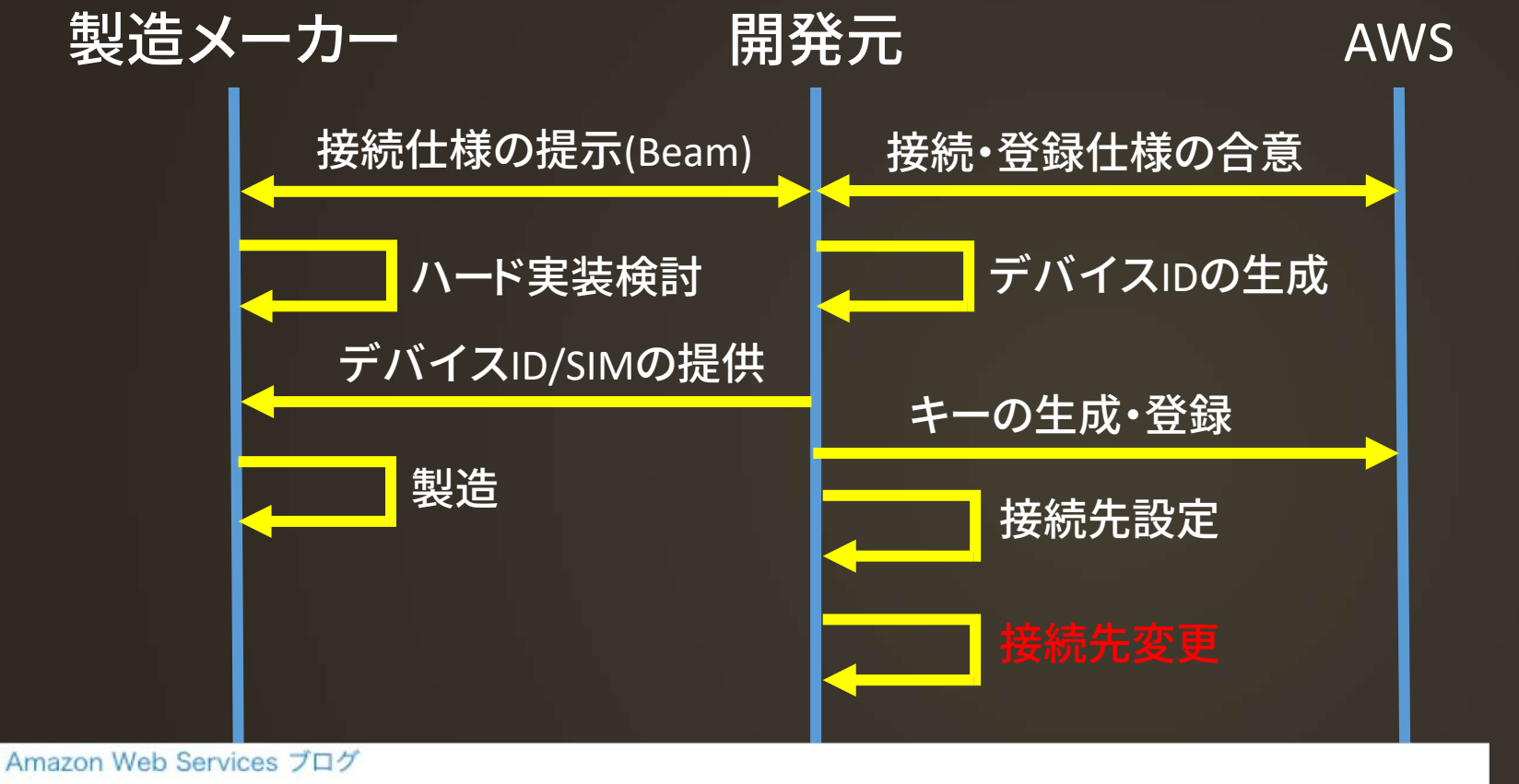

AWS IoT Core がお客様に提供する Symantec の認証局無効化の対応方法

by AWS Japan Staff | on 30 AUG 2018 | in AWS IoT Platform, Internet Of Things | Permalink |  $\rightarrow$  Share

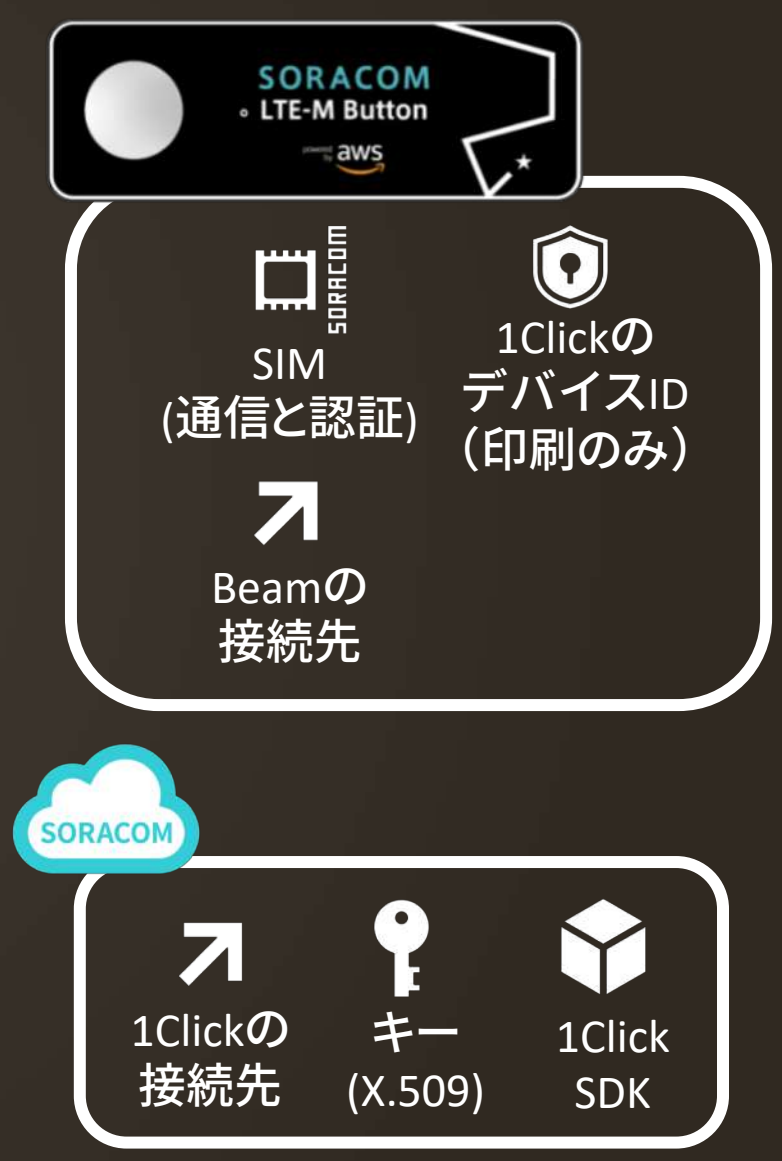

# SORACOMを使ったデバイス開発

• キーを製造メーカーに<u>渡す</u>必要がある ・デバイスカトライン全ての大史式の検討 • 場合によってはハード買用の増加 ·製造後にキーや其月間先立術百年可能 ·製造×<mark>仕様変更リスク低減</mark> これらが全て不要

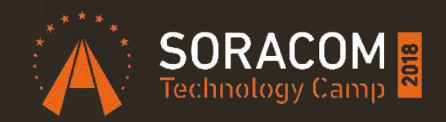

# まとめ

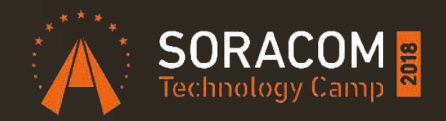

# 今日から使えるボタンデバイス 押したら自分のプログラムが動く 可能性は無限大

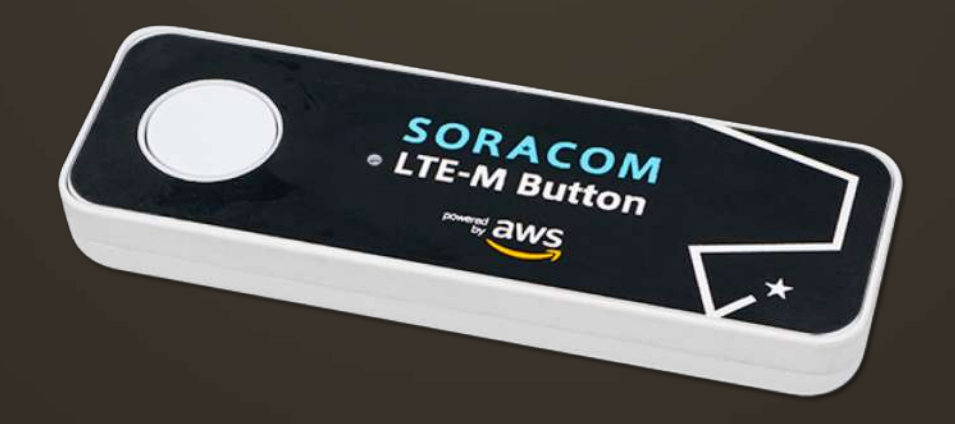

# ナイトイベントはボタンLT大会

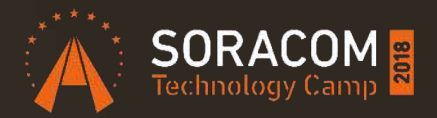

# 時間: 18:15 - 19:30 ソラコム社員も多数参加!ぜひ交流を深めましょう!

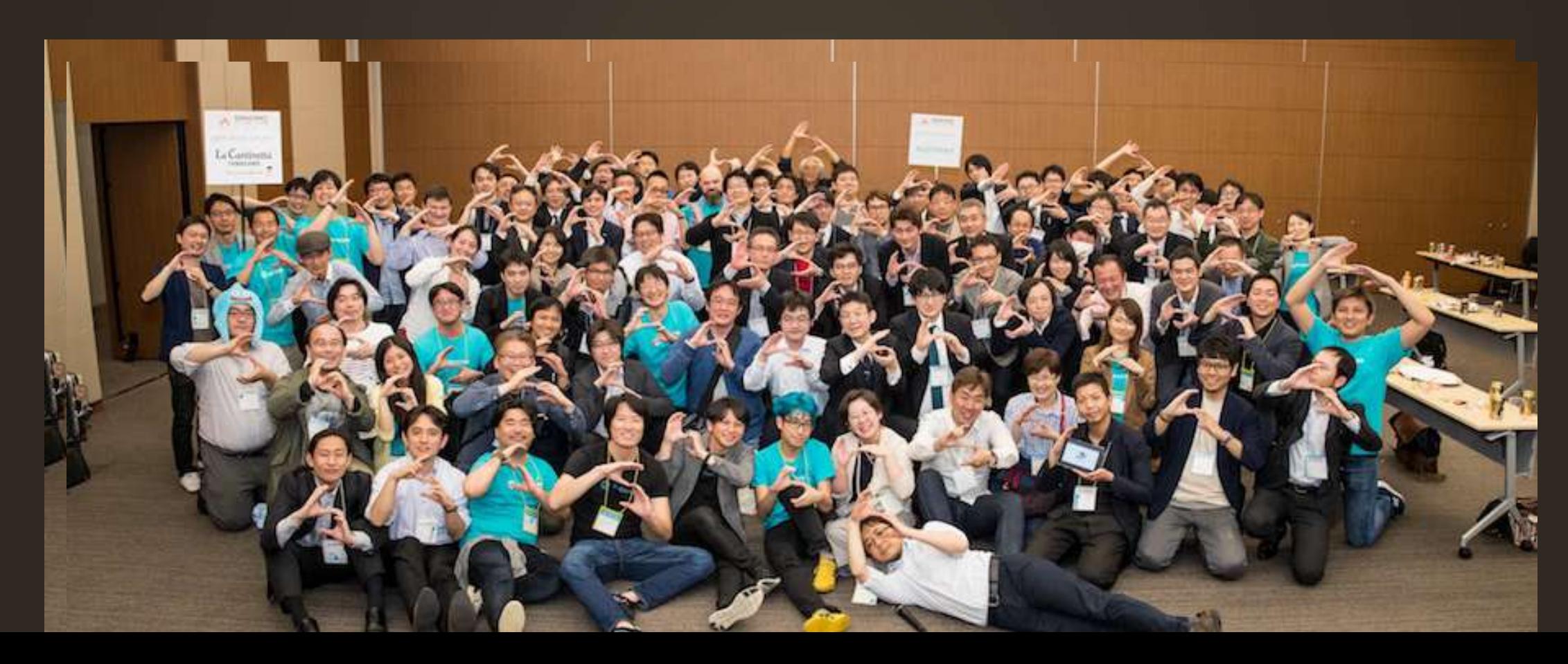

# 今日からIoTを始めよう!本日ホワイエで販売中

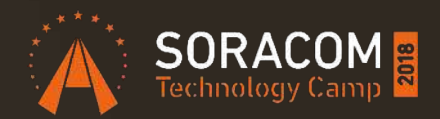

Grove IoT スターターキット for SORACOM

7種類のGroveセンサーとSIMが搭載可能なデバイスで 素早くプロトタイピングが可能

(本日販売価格:15,980円)※送料分お得

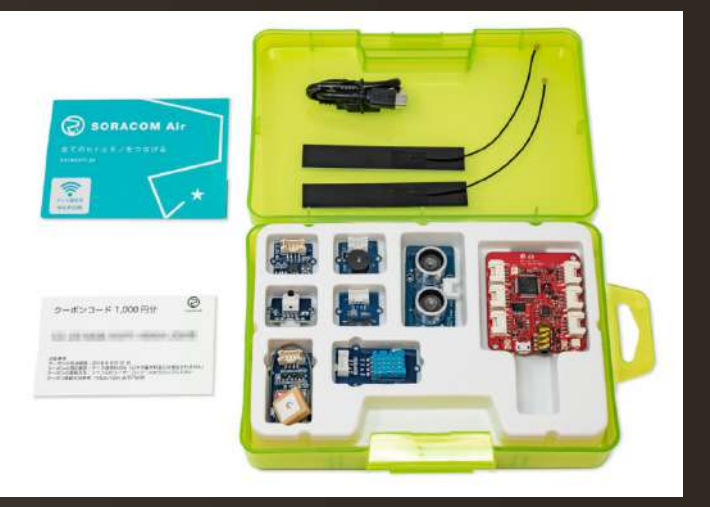

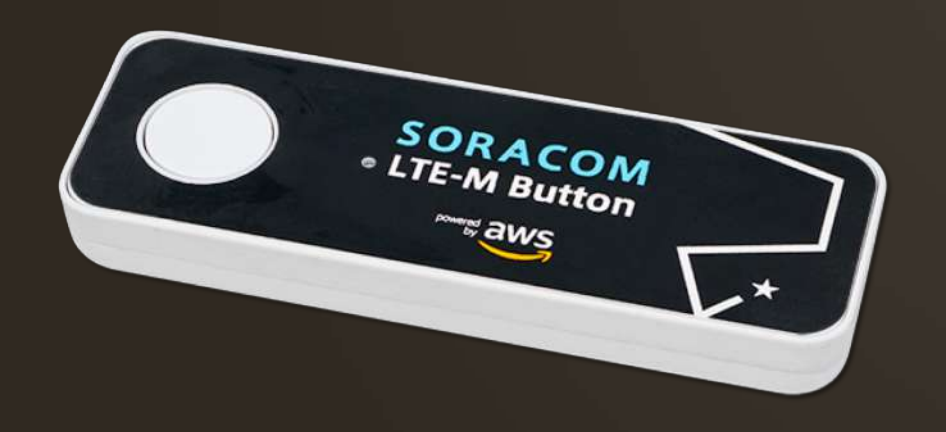

SORACOM LTE-M Button powered by AWS セルラー通信のLTE-Mを搭載し 購入後すぐに使い始めることが可能

(本日販売価格:3,980円) ※送料分お得

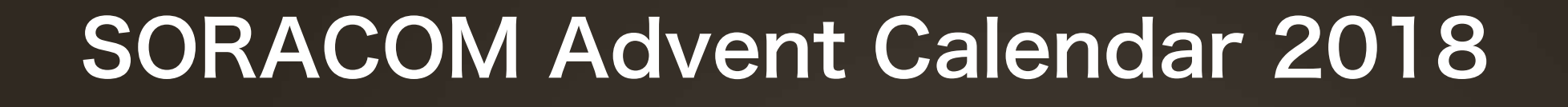

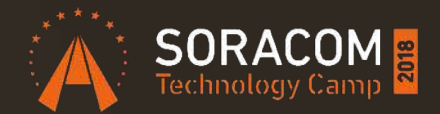

今年は2種類!のアドベントカレンダーを開催

1. SORACOM LTE-M Button powered by AWS 2. SORACOM に関する内容ならなんでもOK

### Qiita フォローしてね!

執筆者も絶賛募集中

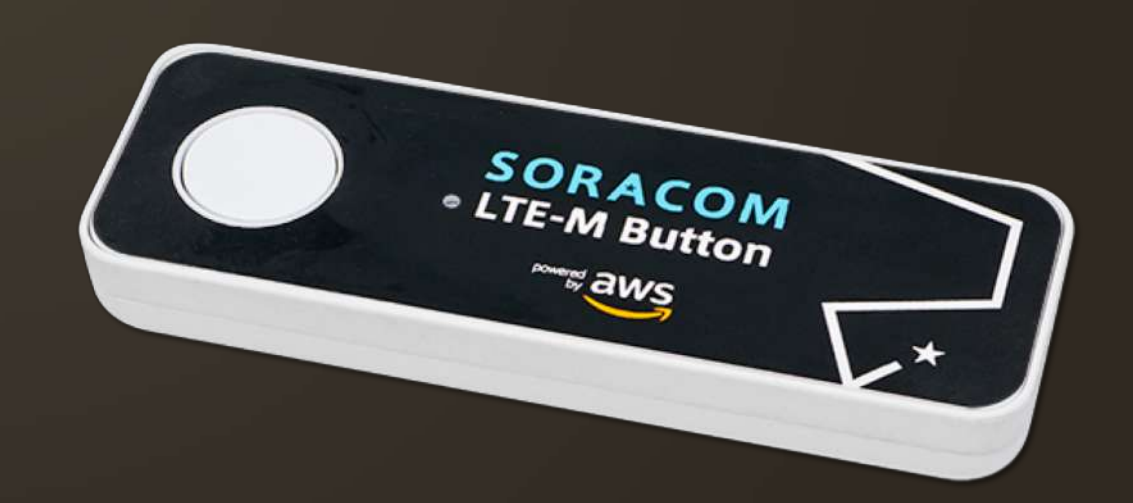

Try! SORACOM チャレンジキャンペーン

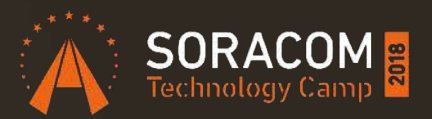

~記事を書いてノベルティをゲットしよう~ 期間:11月22日~12月25日

対象:企業・個人問わずどなたでもご参加いただけます

内容:SORACOM を使った電子工作やDeep Diveな記事を書いてくださった方 に素敵なノベルティをプレゼントします

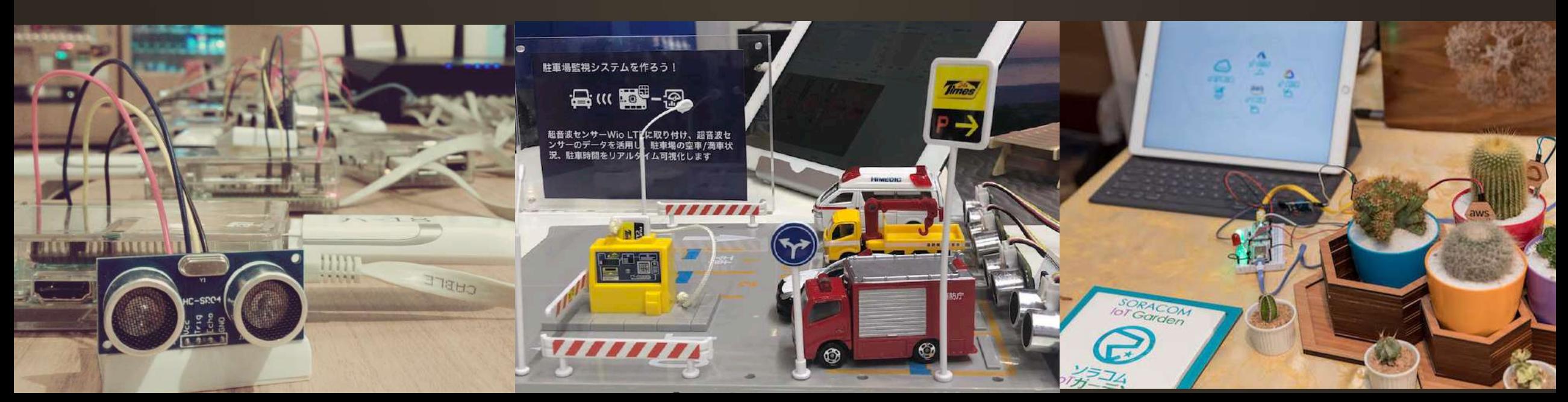

# SORACOMの願い

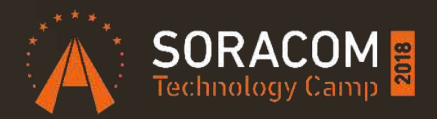

# クラウド 㱺 多くのビジネス、Webサービス SORACOM ⇒ 多くのIoTビジネス、システム

# たくさんの IoTプレイヤーが生まれますように

# 世界中のヒトとモノをつなげ 共鳴する社会へ

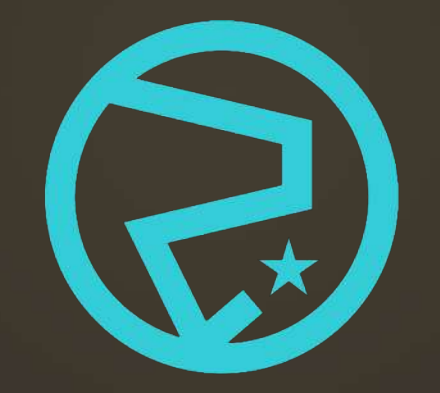

**SORACOM**